ООО «Айтея»

Пакет программ проектирования воздушных линий электропередачи и связи

(ВЛ, ВОЛС ВЛ, ВОЛС)

**LineS**

**Программа расчѐта компенсирующих грузов (балластов) вырывающих усилий на крепления проводов, кабелей**

# **«LineLoad»**

**Версия 3.0**

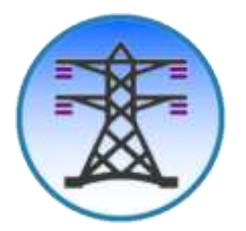

Руководство пользователя

(для Windows)

Новосибирск, 1985 – 2024 г.

# Оглавление

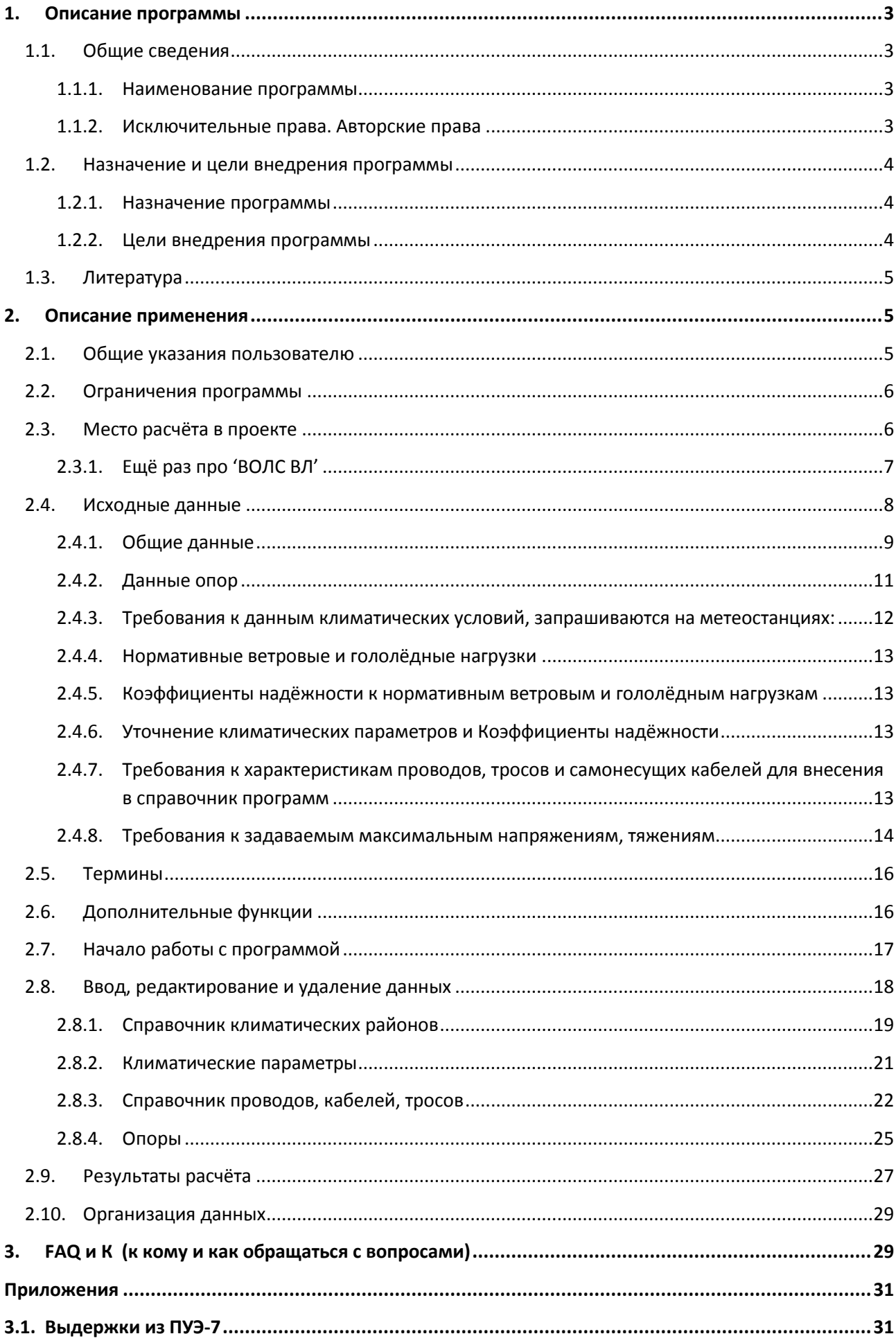

### <span id="page-2-1"></span><span id="page-2-0"></span>**1. Описание программы**

### **1.1. Общие сведения**

### **1.1.1. Наименование программы**

<span id="page-2-2"></span>Программа расчѐта комплектующих грузов при отклонении гирлянд изоляторов под воздействием ветра и тяжения, для устойчивости гирлянд при низшей температуре и проверка вырывающих усилий на крепление проводов и кабелей линий связи и электропередачи «LineLoad».

#### **1.1.2. Исключительные права. Авторские права**

<span id="page-2-3"></span>Свидетельство о государственной регистрации программы № 2016618494 от 1 августа 2016 года.

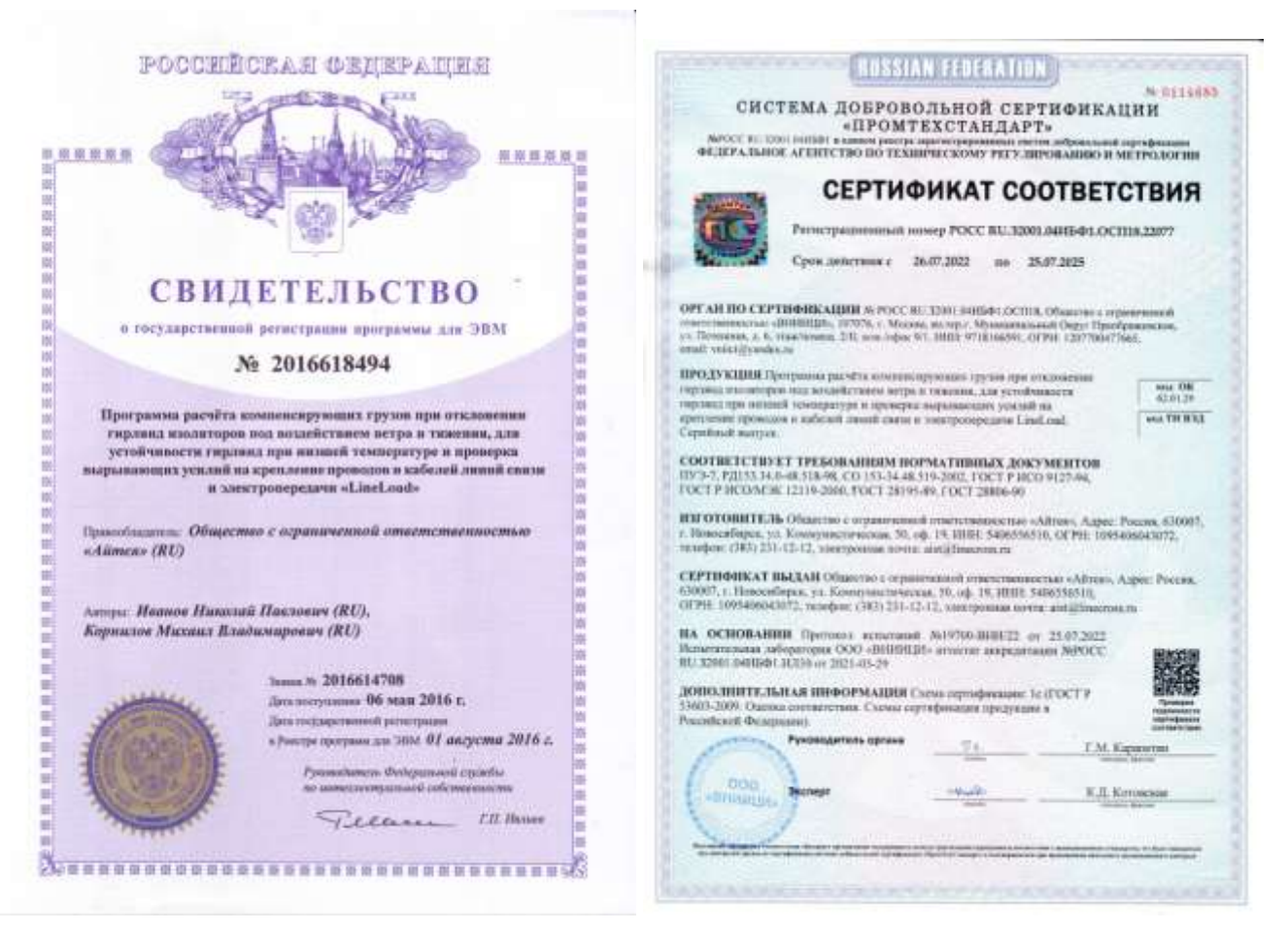

Правообладателем программы LineLoad является ООО «Айтея», (ранее «ПроЭнергоСофт») г. Новосибирск,

тел./факс: (383) 309-29-02, 309-29-04, 309-29-05 E-mail: [support@linecross.ru](mailto:support@linecross.ru) Сайт в Интернете: [www.linecross.ru](http://www.linecross.ru/) Автор: Иванов Николай Павлович Программисты: Корнилов М.В., Мальцев М.М. Перевод на английский язык Ирины Одновал.

## <span id="page-3-0"></span>**1.2. Назначение и цели внедрения программы**

### **1.2.1. Назначение программы**

<span id="page-3-1"></span>Расчѐт по программе LineLoad производится для окончательного решения по расстановке опор по профилю, может производиться до или после расчѐтов монтажных тяжений и стрел провеса (LineMount) с возможным их пересчѐтом, если переустанавливаются опоры.

Программа переведена на английский язык с возможностью вывода результатов расчѐтов для зарубежных заказчиков проектов.

### **1.2.2. Цели внедрения программы**

- <span id="page-3-2"></span>1. Определение веса компенсирующего груза (балласта или, при небольшом весе, гасителей вибрации), наибольшего из результатов двух расчѐтов для промежуточных и промежуточно-угловых опор линий электропередачи:
	- для компенсации опасного отклонения поддерживающих гирлянд изоляторов под воздействием ветра и тяжения;
	- для обеспечения устойчивости поддерживающих гирлянд изоляторов при низшей температуре.
- 2. Определение вырывающего усилия на штыревые изоляторы, которые может сорвать со штырей, вырывающего усилия на опоры.
- 3. Определение вырывающего усилия на поддерживающее крепление самонесущих кабелей связи как в случае ВОЛС, так и ВОЛС ВЛ.
- 4. Решение вопроса применения повышенной опоры, перестановки опор или ослабление тяжения на участке трассы.
- 5. Принятие радикального решения по замене промежуточной опоры воздушной линии на анкерную.
- 6. Замена промежуточного, поддерживающего крепления самонесущего кабеля связи на натяжное, что возможно в некоторых случаях.
- 7. Подвеска кабеля ВОЛС ВЛ выше по опоре.
- 8. Окончательное решение по расстановке опор воздушных линий по профилю.

# <span id="page-4-0"></span>**1.3. Литература**

- 1. Крюков К.П., Новгородцев Б.П. Конструкции и механический расчѐт линий электропередачи.
- 2. Бошнякович А.Д. Механический расчѐт проводов и тросов линий электропередачи.
- 3. Справочник по проектированию линий электропередачи. Под ред. М.А.Реута и С.С.Рокотяна. М., Энергия, 1980.
- 4. Справочник по проектированию линий электропередачи. Под ред. М.А.Реута и С.С.Рокотяна. М., Энергия, 1971.
- 5. Правила устройства электроустановок, издание 6.
- 6. Правила устройства электроустановок, издание 7.
- 7. Правила проектирования, строительства и эксплуатации волоконно-оптических линий связи на воздушных линиях электропередачи напряжением 110 кВ и выше. Минтопэнерго РФ, РАО ЕЭС, Госкомсвязи РФ. 1998 г.
- 8. Правила проектирования, строительства и эксплуатации волоконно-оптических линий связи на воздушных линиях электропередачи напряжением 0,4-35 кВ. Минэнерго РФ, Министерство РФ по связи и информатизации, 2002 г.
- 9. Правила подвески и монтажа самонесущего волоконно-оптического кабеля на опорах контактной сети и высоковольтных линий автоблокировки (утв. МПС РФ 16.08.1999 № ЦЭ/ЦИС-677).
- 10. Положение о технической политике в распределительном электросетевом комплексе. Приложение к распоряжению ОАО РАО «ЕЭС России» и ОАО «ФСК ЕЭС» от 25.10.2006 № 270р / 293р

### <span id="page-4-2"></span><span id="page-4-1"></span>**2. Описание применения**

### **2.1. Общие указания пользователю**

Расчѐт по программе LineLoad производится для окончательного решения по расстановке опор по профилю, может производиться до или после расчѐтов монтажных тяжений и стрел провеса (LineMount) с возможным их пересчѐтом, если переустанавливаются опоры.

Проектировщику, как и монтажнику, нужно знать, что стрелы провеса при монтаже визируются после подвески компенсирующих грузов.

Проверка подвесок самонесущих кабелей связи может производиться только при наличии профиля трассы или инструментальной съѐмки части трассы с проблемными опорами. При строительстве новой ВЛ или реконструкции это несложно. При отсутствии, например, утере профиля существующей ВЛ, проектировщикам и монтажникам ВОЛС необходимо обращать внимание на наличие на опорах ВЛ подвешенных к подвесным гирляндам изоляторов балластов, что указывает на то, что здесь, возможно, будет оказываться вертикальное усилие на крепление ВОК вверх.

Программа позволяет хранить в одном файле исходных данных и рассчитывать все необходимые опоры и подвески проекта.

Справочник проводов, тросов, самонесущих кабелей, ранее содержавший только гостированные их типы, по просьбе пользователей дополнен негостированными марками, внесѐнными, в основном, для ориентировки в значениях задаваемых характеристик.

**Предупреждение.** Данные по негостированным проводам (в том числе СИП), тросам, самонесущим кабелям отличаются у разных заводов-изготовителей, выпускающих их по собственным ТУ, изменяются со временем, поэтому эти данные должны быть проверены, согласованы непосредственно для каждого проекта с заводом – изготовителем.

Расчѐтная часть программы использовалась при проектировании с 1985 года, начиная с ЭВМ СМ-4.

Программа рассчитана на пользователей, регулярно занимающихся проектированием воздушных линий электропередачи и связи.

Предупреждение: От достоверности исходных данных для расчѐта (см. ПУЭ), обоснованности напряжений по механическому расчѐту, обеспеченности габаритов с пересекаемыми сооружениями и правильности внесенных в справочник характеристик проводов, тросов и самонесущих кабелей зависит конечный результат!

Применительно к имеющимся в справочнике проводам, тросам, кабелям не может быть рассчитан какой-либо другой провод, трос, кабель. Расчѐт будет нереален.

### <span id="page-5-0"></span>**2.2. Ограничения программы**

Расчѐты, как и полагается, производятся для установившегося режима тяжения.

Один файл исходных данных с исследуемыми опорами, подвесками может быть только при неизменных климатических условиях.

**Внимание!** Согласовывайте характеристики негостированных проводов, тросов, самонесущих кабелей с заводами-изготовителями.

### <span id="page-5-1"></span>**2.3. Место расчѐта в проекте**

Результаты расчѐта по программе LineLoad служат основанием для уточнения расстановки опор ВЛ, изменений креплений кабелей связи, определения грузов и типов балластов, подвешиваемых на ВЛ.

Выходные формы программы формируются в MS Excel (OpenOffice) и служат основанием для формирования проектного документа «Ведомость компенсирующих грузов (балластов)».

Вид ведомости:

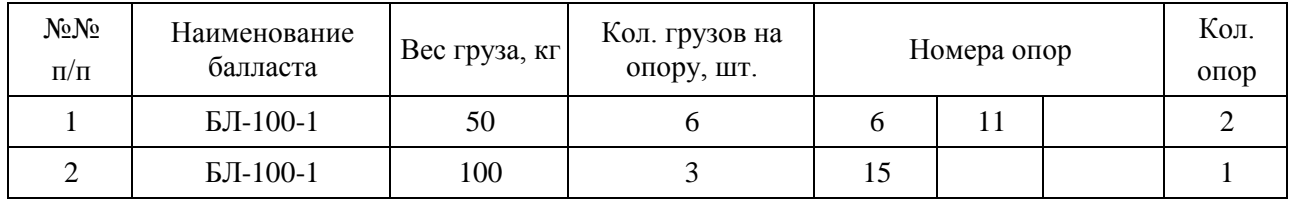

**Примечание.** На опорах №№ 18, 24 установить в качестве компенсирующих грузов гасители вибрации типа ... - по одному на каждый провод с каждой стороны пролёта.

Проектировщик, кроме выдачи Ведомости, при необходимости, прикладывает к проекту соответствующие чертежи гирлянд изоляторов с креплением балластов.

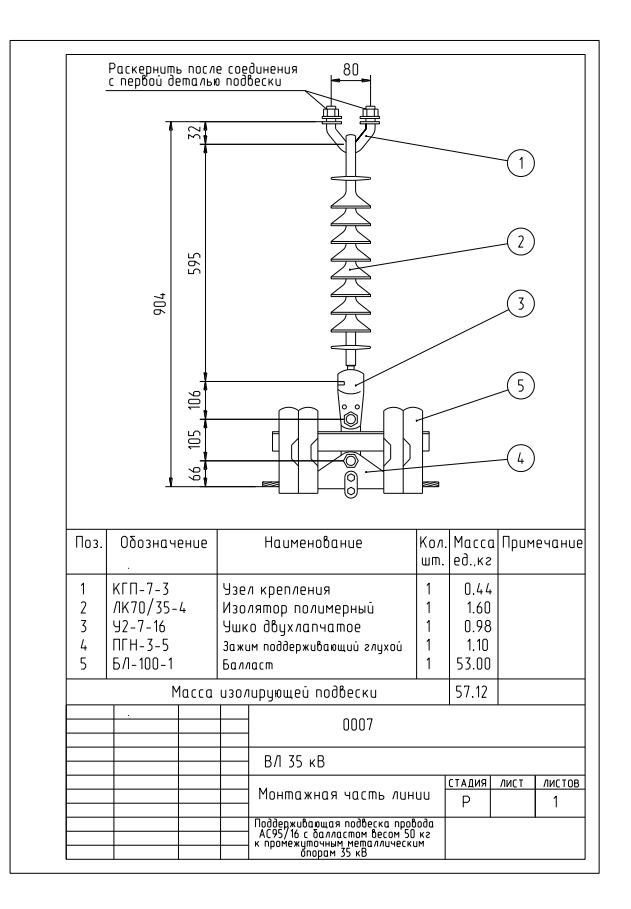

## 2.3.1. Ещё раз про 'ВОЛС ВЛ'

<span id="page-6-0"></span>Самонесущие оптоволоконные кабели связи выпускаются заводами изготовителями по ТУ, в которых представлены допускаемые нагрузки (тяжения) на кабели. Нет понятия напряжений на 1 мм2 сечения (тяжение поделить на сечение). Чтобы не вызывать лишнего непонимания, во все исходные данные программ внесены понятия допускаемых тяжений (нагрузок).

Длительно допустимая растягивающая нагрузка (тяжение) является для программ основанием для определения допускаемого максимального напряжения.

При этом плошаль поперечного сечения кабеля принимается по элементам (сечение твёрлой части кабеля).

Вторая величина для программ - допускаемое напряжение (тяжение) при среднегодовой температуре, среднеэксплуатационное. Принимается в процентах (особая точность не нужна) от разрывного усилия (см. Правила) или примерно 60 % от допускаемой длительной растягивающей нагрузки.

Кроме этих двух величин тяжений (напряжений) для расчётов ничего не нужно.

В характеристиках кабелей заводами-изготовителями иногда указывается максимальная нагрузка при монтаже. Это величина, которую контролируют по окончательным расчётам монтажных тяжений (программа LineMount).

Обычно нагрузки при монтаже ниже, так как наша задача минимизировать нагрузки на опоры, снижая допускаемые тяжения при сопоставлении монтажных стрел провеса провода ВЛ и самонесущего кабеля связи (программа LineMount, первая при расчётах ВОЛС ВЛ). Монтажные стрелы провеса кабелей связи должны быть не более стрел провеса проводов ВЛ при большинстве температур монтажа.

Для кабеля связи проверка стрел провеса при гололёде ограничивается контролем допустимого габарита до земли или пересекаемого сооружения (эта программа). Возможно учитывать смягчающие условия по габариту при гололёде, недоступность местности, а также редкую повторяемость гололёда, которая обычно не превышает одного, двух дней в году.

## **2.4. Исходные данные**

<span id="page-7-0"></span>Исходные данные для расчѐта разделены на общие и данные по исследуемой опоре.

Исследуемая опора, как правило, расположена ниже, чем соседние, находящиеся слева и справа, особенно, если предполагается, что низшие точки провисания проводов, кабеля находятся как бы за пределами пролѐтов (см. в литературе понятие «эквивалентный пролѐт»). При этом возникают усилия в точках крепления проводов, кабеля, направленные вертикально вверх:

Усилия на крепления проводов, направленные вверх, вызывают нарушение устойчивости поддерживающих гирлянд изоляторов, при задирании которых может произойти перекрытие между проводом и телом опоры, траверсы. Для ВЛ на штыревых изоляторах значительное усилие может привести к срыву изоляторов со штырей, вырывание опор. Для самонесущих кабелей конструкции их крепления могут занять горизонтальное положение, а кабель получить повреждение при касаниях к конструкциям опор.

Если усилие, направленное вверх незначительно или уравновешивается весом проводов, то приближение к телу опоры может произойти под воздействием ветра, отклоняющего поддерживающую гирлянду изоляторов от еѐ вертикального положения. Отклонение ветром тем больше, чем меньше уравновешивается весом провода и гирлянды изоляторов, усилие, направленное вверх.

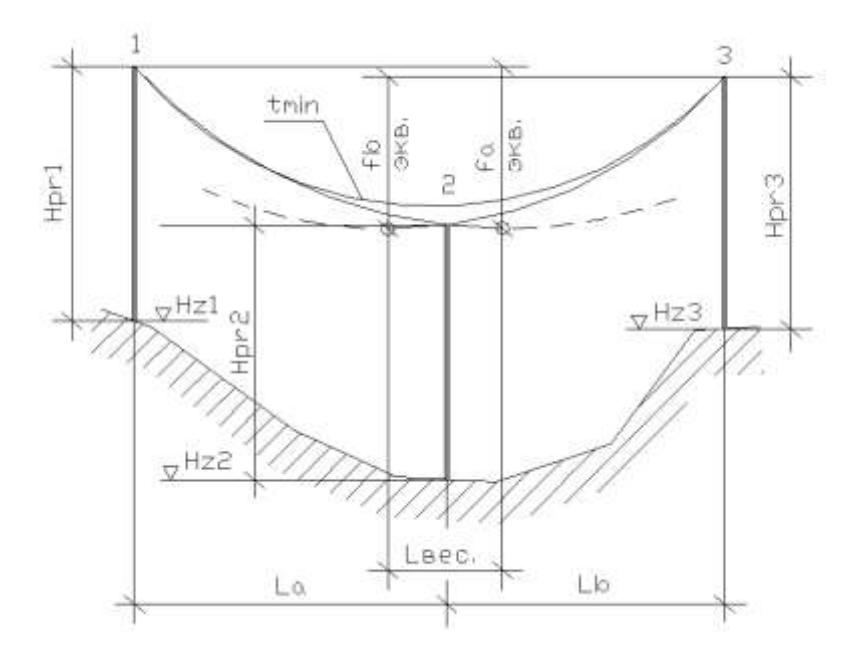

Рисунок показывает часть исходных данных для расчѐтов и даѐт понимание ситуации, в которой может оказаться проект. Подвесная гирлянда на промежуточной опоре номер 2 неустойчива и легко может быть отклонена поперечным ветром, если вертикальное усилие вверх слабо уравновешено весом провода и гирлянды. Если на промежуточной опоре номер 2 есть небольшой поворот трассы (иногда допускается малый угол поворота для промежуточных опор) или она является промежуточно-угловой, то тяжение проводов само по себе отклонит гирлянду изоляторов в сторону поворота трассы.

Для предотвращения опасного отклонения гирлянд ветром и тяжением, устойчивости гирлянды при низшей температуре применяются компенсирующие грузы (балласты) весом до нескольких сот кг. Они компенсируют нежелательное усилие вверх при низшей температуре и снижают угол отклонения гирлянды ветром и тяжением. Сами балласты имеют свой габарит, поэтому он должен учитываться при проверке отклонения гирлянды с балластом.

При подвеске ВОК на существующей ВЛ (ВОЛС ВЛ) на гирляндах изоляторов уже могут висеть компенсирующие грузы, что должно указывать проектировщику ВОЛС о том, что на подвешиваемый здесь самонесущий кабель будут воздействовать те же силы, что и на провод ВЛ. Для ВОК это, в первую очередь, воздействие на крепление кабеля низшей температуры,

приводящей к задиранию промежуточного крепления и к возможности нарушения оболочки кабеля. В программе для этого нужно предусмотреть вариант расчѐта с нулевым весом гирлянды изоляторов.

Наличие усилий, направленных вверх, можно выявить с помощью кривых, получаемых в программе LineMech, в особенности по кривой для низшей температуры, совместив кривую в точках подвеса на опорах 1 и 3 (см. кривую  $t_{\text{min}}$ ).

Расчѐт веса компенсирующего груза при отклонении поддерживающих гирлянд изоляторов под воздействием ветра и тяжения производится для двух режимов (без гололѐда), для максимального ветра и при атмосферных и внутренних перенапряжениях:

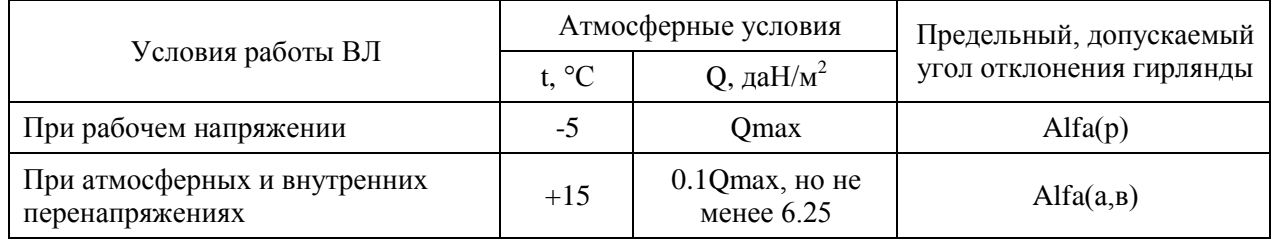

Расчѐт предельных допускаемых углов отклонения гирлянд здесь не приводится, осуществляется по изоляционным расстояниям между токоведущими и заземлёнными частями ВЛ согласно ПУЭ графически или аналитически. Некоторые рекомендации по углам отклонения гирлянд приведены ниже.

Кроме указанных в таблице углов отклонения гирлянд в расчѐте используется ещѐ один допускаемый угол отклонения, с учѐтом габаритов балластов.

### **2.4.1. Общие данные**

<span id="page-8-0"></span>Для учѐта внешних воздействий на провода, тросы, самонесущие кабели согласно ПУЭ в исходных данных программы запрашиваются климатические условия:

- 1. Температура:
	- максимальная температура окружающего воздуха;
	- минимальная температура окружающего воздуха;
	- температура при гололѐде без ветра;
	- температура при максимальном ветре и гололѐде;
	- среднеэксплуатационная (среднегодовая) температура.
- 2. Скорость ветра:
	- максимальная скорость ветра;
	- скорость ветра при гололѐде.
- 3. Гололѐд:
	- толщина стенки гололѐда, мм.
- 4. Уточнение климатических параметров.

Программой в расчѐте учтены коэффициент на ветровую нагрузку по высоте в зависимости от типа местности и другие рекомендации ПУЭ-7, неравномерность ветра и лобовое сопротивление. Учтены коэффициент, учитывающий изменение толщины стенки гололѐда по высоте над поверхностью земли, коэффициент, учитывающий изменение толщины стенки гололѐда в зависимости от диаметра провода, троса, самонесущего кабеля и другие рекомендации ПУЭ-7.

В программе учитывается, что базовые нормативные нагрузки (внешние воздействия) и поправки, зависящие от типа местности и высоты согласно таблицам [2.5.2](#page-32-0) и [2.5.4](#page-34-0) ПУЭ-7

(уточнение климатических параметров) пользователь задаёт отдельно. В этом случае пользователь может учесть как требования старых ПУЭ (самостоятельно, при разнице в коэффициентах), так и новых.

Для определения расчётных нагрузок согласно ПУЭ-7 дополнительно введены коэффициенты надежности к нормативным нагрузкам отдельным вводом данных:

- к ветровым нагрузкам: ответственности, региональный, надёжности;
- к гололёдным нагрузкам: ответственности, региональный, надёжности, условий работы.

Согласно 2.5.11 ПУЭ-7 значения этих коэффициентов, по умолчанию, приняты равными елинице.

Коэффициенты надёжности не являются частью теории механического расчёта, учитывают человеческий фактор. Заказчик проекта вправе усилить или ослабить проект, изменив какойлибо коэффициент надёжности, соответственно меняющий скорость ветра или толщину стенки гололёда, указав это в задании на проектирование.

При вводе уточнений климатических параметров по умолчанию принят тип местности А с высотой приведённого центра тяжести до 15 м.

15

Общие исходные данные выводятся перед результатами расчётов для контроля в проекте.

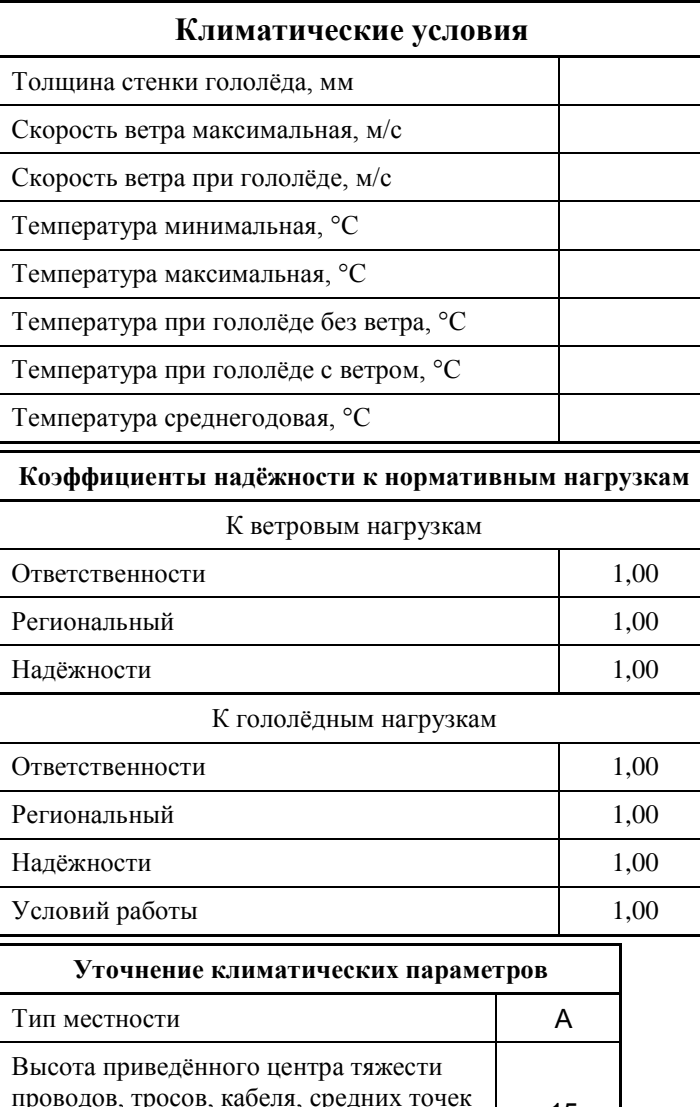

зон конструкций опор над поверхностью

земли. м

В выделенном окне «**Список опор**» исходных данных отражаются как меню для выбора и ввода новых (добавить, редактировать, вставить, удалить) опор проекта, исследуемых на случай отклонения поддерживающих гирлянд изоляторов под воздействием ветра и тяжения, на случай нарушения устойчивости гирлянд при низшей температуре и вырывающих усилий на крепления проводов и самонесущих кабелей, с указанием номера опоры, с возможными пометками положения исследуемой траверсы опоры.

### **2.4.2. Данные опор**

<span id="page-10-0"></span>Данные по опоре вводятся (добавить, изменить, удалить, вставить) при активации в окне отражения исследуемых опор.

**Номер опоры** – номер по расстановке опор по профилю или иной, имеющий привязку в проекте. Вместе с номером может быть отражено положение траверсы опоры. Предлагаются следующие дополнения к номеру, отражающие положение траверсы:

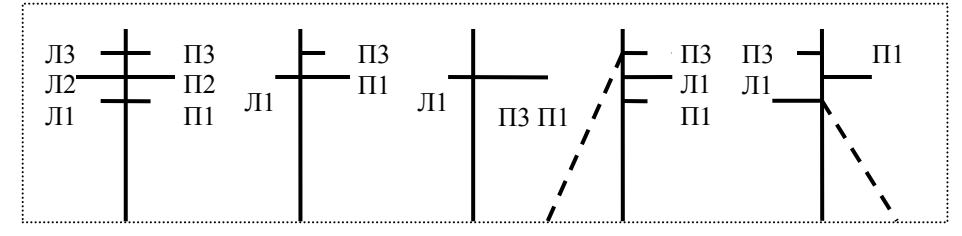

Кроме того, возможно простое указание, - верхний (В), нижний (Н), а когда положение траверс и их высоты одинаковы для всех трѐх опор - исследуемой, левой и правой, то достаточно одного расчѐта, для одного любого положения траверсы, так как результат будет одинаков для всех траверс. Тогда достаточно только номера опоры. Для опор с углами поворота дополнением к номеру может служить указание, куда отклоняется гирлянда «к опоре» (К), «от опоры» (ОТ).

Дополнения, уточнения к номеру рекомендуются для ориентировки в расчѐтах. Возможно, для некоторых опор, будет выполнен не один, а несколько расчѐтов.

Провода, тросы, самонесущие кабели представлены следующими характеристиками:

- марка провода, троса, самонесущего кабеля;
- диаметр;
- сечение несущей нагрузку части;
- погонный вес, да $H/M$  (1 кг 0.98 даН);
- модуль упругости, да $H/mm^2$  (к $H/mm^2$ );
- коэффициент температурного линейного удлинения, м/град. (1/К).

Для хранения данных по проводам, тросам, самонесущим кабелям в программе имеется редактируемый справочник (добавить, удалить, исправить).

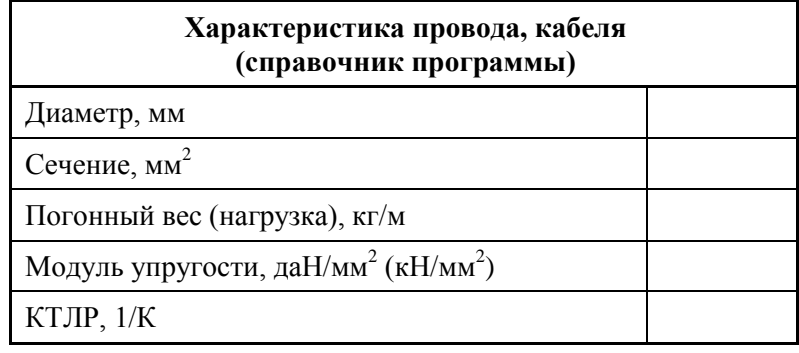

Согласно методу расчѐта (допускаемых напряжений) в исходных данных запрашиваются согласно ПУЭ два значения принятых допускаемых напряжений:

- максимальное допускаемое напряжение (тяжение) в несущем сечении провода, троса, самонесущего кабеля при наибольших нагрузках (гололѐд и ветер) и при низшей температуре, да $H/\text{mm}^2$  ( $H/\text{mm}^2$ ); да $H$  (кH);
- максимальное допускаемое напряжение (тяжение) в несущем сечении провода, троса, самонесущего кабеля при среднеэксплуатационных условиях (среднегодовой температуре), да $H/\text{mm}^2$  ( $H/\text{mm}^2$ ); да $\dot{H}$  (кH).

«По умолчанию», расчѐт осуществляется при одном проводе в фазе, при угле поворота трассы на исследуемой опоре в 0 градусов. Иногда угол поворота трассы возможен для промежуточной опоры, что указано на монтажных схемах в типовых проектах опор. В случае небольшого поворота трассы на исследуемой промежуточной опоре указание угла поворота (по размеру смежного угла) обязательно.

Далее в расчѐте участвуют данные по величине пролѐтов (левого, правого и приведѐнного), по высоте подвески провода, кабеля на опорах (левой, исследуемой, правой и отметки земли этих опор.

Для расчѐтов отклонений гирлянд изоляторов указываются допускаемые углы приближения гирлянд в расчѐтных режимах и с учѐтом габаритов балласта.

Вес применяемых на данной ВЛ гасителей вибрации может использоваться как компенсирующий груз или дополнять своим весом балласт. Предусмотрен учѐт до 4 гасителей вибрации.

Подвесные гирлянды изоляторов обычно типовые, но в некоторых случаях возможно применение индивидуальных. Для расчѐта указывается вес гирлянды изоляторов на исследуемой опоре. В случае оценки вырывающего усилия при применении штыревых изоляторов или подвесок самонесущего кабеля связи вес гирлянды изоляторов принимать равным 0.

При учѐте углов поворота трассы на исследуемой опоре ветровое воздействие рассчитывается со стороны внешнего угла поворота трассы. Отклонение поддерживающей гирлянды изоляторов естественно возникает в сторону угла поворота и без воздействия ветра. Самое опасное по приближению гирлянды, провода к опоре и траверсе положение, если траверса находится с внешней стороны поворота трассы. Расчѐтной частью программы учтено, где находится траверса с гирляндой, в какую сторону отклоняется гирлянда, от опоры или к телу опоры.

В расчѐте используются климатические условия, уточнение климатических параметров, значения коэффициентов надёжности, допускаемые напряжения, тяжения, применённые и определѐнные при механическом расчѐте провода, самонесущего кабеля, троса и принятые проектом или полученные для кабеля связи при сопоставлении стрел провеса провода и кабеля в программе расчѐта монтажных таблиц.

### **2.4.3. Требования к данным климатических условий, запрашиваются на метеостанциях:**

- <span id="page-11-0"></span>1. Гололѐд, мм - согласно данным метеостанций, если данных нет - руководствоваться картами и рекомендациями ПУЭ. Повторяемость – 1 раз в 25 лет.
- 2. Температуры максимальная, минимальная (это не температура самой холодной пятидневки), среднегодовая - данные метеостанций. Это температуры абсолютные с повторяемостью 1 раз в 25 лет.

**Внимание**! Если нужно учесть температуру дополнительного нагрева проводов электрическим током и от солнечной радиации - корректируйте максимальную температуру.

- 3. Температуры при гололѐде без ветра и с ветром принимаются согласно ПУЭ. В некоторых случаях температура при гололѐде с ветром равна -10 град.С (данные метеостанций).
- 4. Максимальная скорость ветра, м/с повторяемостью 1 раз в 25 лет и скорость ветра при гололѐде (формула пересчѐта с ветрового давления приведена в ПУЭ) принимаются

согласно данным метеостанций, при их отсутствии - согласно картам и рекомендациям ПУЭ.

### 2.4.4. Нормативные ветровые и гололёдные нагрузки

<span id="page-12-0"></span>Нормативные ветровые и гололёдные нагрузки определяются с учётом коэффициентов к базовым (данные метеостанций) значениям ветра и гололёда.

Часть значений коэффициентов, зависящих от уже введённых исходных данных, автоматически учитывается в программе (неравномерность ветра по пролёту, лобовое сопротивление и т.п.), часть коэффициентов определяется программой после уточнения пользователем типа местности и высоты приведённого центра тяжести, указываемых в таблице исходных данных под кнопкой программы «Уточнение климатических параметров». Здесь же учитывается коэффициент на гололёдную нагрузку в зависимости от диаметра провода, троса, кабеля.

Под кнопкой «Уточнение климатических параметров», по умолчанию, указывается тип местности А и высота приведённого центра тяжести до 15 метров (коэффициенты на ветер и гололёд, равные 1.0).

### 2.4.5. Коэффициенты надёжности к нормативным ветровым и гололёдным нагрузкам

<span id="page-12-1"></span>По умолчанию, согласно 2.5.11. ПУЭ-7, при отсутствии данных, принимаются равными 1.0. Если произведение коэффициентов по ветру или по гололёду ниже 1.0, программой выдается предупреждение:

«Расчётные нагрузки ниже нормативных, продолжать расчёт?»

<span id="page-12-2"></span>Применение коэффициентов надёжности согласовывается с заказчиком.

#### 2.4.6. Уточнение климатических параметров и Коэффициенты надёжности

Задаются отдельно под своей кнопкой. Если их не корректировать, то в них, по умолчанию, учитываются коэффициенты 1.0.

Эту кнопку можно было бы обозначить «ПУЭ-7», так как без её применения расчёт будет по базовой теории, независимо от ПУЭ-6 или 7, ПУЭ Украины или Казахстана.

Возможно, в некоторых случаях, пользователю потребуется самостоятельно изменять базовые (по данным метеостанций) значения ветра и гололёда, например, применяя требования старых ПУЭ, проверяя старый расчёт. В таком случае, не меняя данных под кнопкой «Уточнение климатических параметров. Коэффициенты надёжности», можно получить требуемый расчёт.

Для контроля, значения коэффициентов надёжности, а также указанные пользователем тип местности и высота приведённого центра тяжести, отражены в распечатке исходных данных вместе с результатами расчётов.

#### 2.4.7. Требования к характеристикам проводов, тросов и самонесущих кабелей для внесения в справочник программ

<span id="page-12-3"></span>Характеристики неизолированных проводов и тросов принимаются по ГОСТ, ТУ, ПУЭ, самонесущих изолированных проводов, кабелей запращиваются у завода - изготовителя или принимаются по ТУ, ПУЭ:

- 1. Диаметр, мм внешний диаметр провода, троса, самонесущего изолированного провода, кабеля вместе с изоляцией. Для скрученного из изолированных жил самонесущего провода - общий внешний, эквивалентный диаметр. Испытывает воздействие ветра и образование гололёда.
- 2. Сечение, мм2 площадь поперечного сечения несущей, силовой части конструкции провода, троса, для самонесущего изолированного провода - сечение только несущей жилы, для самонесущего кабеля - сечение твёрдой части. Для расчётов воздух между

проволоками свивки, смазка и другие подобные материалы из сечения исключаются. Испытывает тяжение, приложенное к проводу, тросу, несущей части самонесущего изолированного провода, кабеля от собственного веса, натяжения, воздействия ветра, гололѐда, изменения температуры.

- 3. Погонный вес, кг/м вес одного метра провода, троса, всего самонесущего изолированного провода, кабеля. 1 кг=0,981 даН=9,81 Н (округление до 1 даН, 10 Н на результаты практически не влияет).
- 4. Модуль упругости провода, троса, самонесущего изолированного провода (по несущей жиле), для кабеля – по данным испытаний, приведѐнное к сечению твѐрдой части кабеля, конечный, да $\rm H/\rm {mm^2}$  (к $\rm H/\rm {mm^2})$  - 1,0 г $\rm {Tla}{=}\rm 1000000000$   $\rm {Tla}{=}\rm 1,0$  к $\rm H/\rm {mm^2}{=}\rm 100$  да $\rm H/\rm {mm^2}$ .
- 5. Коэффициент температурного линейного расширения, 1/К изменение длины провода, троса, самонесущего изолированного провода, кабеля при изменении температуры на 1 градус. Для самонесущих изолированных проводов - по материалу несущей жилы, для кабелей – по данным испытаний. Для ввода в справочник программ 0,000002 соответствует 2х10-6 (2.0Е-6).

#### **Провода, тросы, кабели в справочнике**

Провода, тросы, кабели, внесѐнные в справочник, разбиты на группы:

- 1. Неизолированные провода по ГОСТ 839-80\*Е.
- 2. Неизолированные провода по ТУ3511-001-40914170-2012.
- 3. Неизолированные провода по ТУ16-707.183-81.
- 4. Самонесущие изолированные провода (СИП).
- 5. Стальные провода, тросы, канаты.
- 6. Самонесущие волоконно-оптические кабели (ОКСН, ОКГТ и др.).
- 7. Прочие (пока пусто, но пользователь может сделать расчѐт для любого линейного материала с известными характеристиками).

#### **2.4.8. Требования к задаваемым максимальным напряжениям, тяжениям**

<span id="page-13-0"></span>1. Максимальное допускаемое напряжение, да $H/\text{mm}^2$  ( $H/\text{mm}^2$ ) - напряжение в материале провода, троса, несущей части конструкции самонесущего изолированного провода, кабеля, задаваемое проектировщиком для расчѐтов и принимаемое в проекте.

Напряжение, да $H/\text{mm}^2$  ( $H/\text{mm}^2$ ) – это тяжение (нагрузка), да $H$  (H), делённое на несущее сечение, мм2, провода, троса, самонесущего изолированного провода, самонесущего кабеля связи.

Максимальное допускаемое тяжение (нагрузка), даН (кН), на провод, трос, самонесущий кабель.

Нагрузка, тяжение, даН (кН) – это напряжение (механическое), умноженное на сечение несущей части провода, троса, кабеля.

- 1.1. Принимается всегда не больше допускаемого по тяжению по данным ПУЭ, ГОСТ, ТУ или завода - изготовителя. Допускаемое напряжение обычно составляет не более 50% от разрывного по механической прочности (см. ПУЭ).
- 1.2. Принимается не более допускаемого, исходя из нагрузок на несущие конструкции опоры, порталы, другие узлы крепления.
- 1.3. Принимается проектом ещѐ ниже, если позволяют условия, для снижения нагрузок на конструкции, при соблюдении габаритов и т.п.
- 1.4. Для ВОЛС на существующих ВЛ (ВОЛС ВЛ) принимается из условий сопоставления стрел провеса кабеля и существующего провода по программе

LineMount с контролем по программам LineMech и LineCross. Для ОКСН обеспечиваются примерно равные стрелы провеса кабеля (возможно меньшие для кабеля после проверки габаритов при гололёде) и провода в монтажных режимах. Для ОКГТ сопоставление стрел провеса кабеля и провода в пролёте производится с учётом табл. 2.5.16. ПУЭ.

 $\mathcal{L}$ Допускаемое напряжение при среднегодовых (среднеэксплуатационных) условиях, да $H/\text{mm}^2$  ( $H/\text{mm}^2$ ) - напряжение, допускаемое при среднегодовой температуре. Обычно 50 -75% от максимального допустимого, если другое не указано в ПУЭ, ГОСТ, ТУ или заводом - изготовителем. Всегда ниже или условно равно принятому проектировщиком максимальному допустимому напряжению, но не выше указанного по ПУЭ, ГОСТ, ТУ, данным завода-изготовителя для среднегодовой температуры.

Допускаемые напряжения (и соответствующие им по сечению тяжения) никогда не превышаются программой. Поэтому и название метода расчёта: «Метод допускаемых напряжений». При определённых пролётах допускаемое напряжение может быть достигнуто либо в режимах наибольших нагрузок (гололёд с ветром или максимальный ветер) или при низшей температуре.

Это не значит, что увеличение длины пролёта приведёт к разрыву провода и какой-то реакции программы. Этот вариант не рассматривался.

### Напряжения (тяжения) по группам проводов, тросов, кабелей в справочнике.

#### Группа 1 - провода по ГОСТ 839-80\*Е

Напряжения (тяжения) принимаются полностью в соответствии с табл. 2.5.7. ПУЭ-7.

Группа 2 - провода по ТУ 3511-001-40914170-2012 ООО ОКП «ЭЛКА-Кабель» Провода рассчитаны на большее разрывное усилие, чем по ПУЭ-7

Напряжения (тяжения) принимаются в процентах по ПУЭ-7 от разрывного усилия, указанного в каталоге продукции ОКП «ЭЛКА-Кабель». Допускаемые напряжения (тяжения) соответственно могут быть увеличены по сравнению с ПУЭ-7.

### Группа 3 - провода по ТУ 16-705.183-81

Напряжения (тяжения) принимаются по ПУЭ-7.

Группа 4 – самонесущие изолированные провода, защищённые провода (СИП) Напряжения (тяжения) принимаются согласно ПУЭ-7.

#### Группа 5 - стальные провода, тросы, канаты

Напряжения (тяжения) принимаются согласно ПУЭ-7.

#### Группа 6 - самонесущие волоконно-оптические кабели (ОКСН, ОКГТ и др.)

#### Группа 7 - прочие. Внесённые пользователями в собственные справочники (не проверено).

Максимальные тяжения (нагрузки) принимаются согласно ТУ, данных заводов - изготовителей. Для проектов важно, чтобы данные были получены официально непосредственно от завода изготовителя.

Реально для ВОЛС и особенно для ВОЛС ВЛ допускаемые нагрузки по проекту всегда ниже допускаемых нагрузок на изготовленный кабель.

Предупреждение. Данные справочника по волоконно-оптическим кабелям устарели, включены исключительно для примера. Кабели постоянно совершенствуются, их марки и характеристики быстро изменяются. Требуйте достоверные, официальные данные от заводов - изготовителей.

Внимание! Во всех случаях принятия решений по допускаемым напряжениям (тяжениям) в проекте, или его части, по сравнению с допускаемыми напряжениями (тяжениями), на которые рассчитаны провода, тросы, кабели, будет несущая способность конструкций (опор по типовым проектам, их стоек, тросостоек, порталов, закреплений в стенах, на конструкциям по крышам и  $T.\Pi.$ ).

Провода ВЛ электропередачи обычно несут всю нагрузку по ПУЭ, ТУ или снижены из-за несущей способности опор.

Нагрузки от грозозащитных тросов (в т.ч. ОКГТ) на опоры (тросостойки) обычно снижают, исходя из расстояния между проводом и тросом в пролѐте согласно [табл. 2.5.16. ПУЭ-7.](#page-37-0)

Нагрузки на опоры от ОКСН снижают, исходя из поведения самонесущего кабеля в пролётах при обеспечении стрел провеса в монтажных (эксплуатационных) режимах не более стрел провеса проводов ВЛ с контролем габаритов при гололѐде.

Всегда выгоднее иметь запас прочности как проводов, тросов, кабелей так и несущих конструкций.

## <span id="page-15-0"></span>**2.5. Термины**

**Проект** (файл исходных данных) — воздушная линия с одинаковыми Регионально-Климатическими Условиями (РКУ). При изменении, например, толщины стенки гололѐда по трассе, по анкерной опоре должны быть разделены проекты (файлы исходных данных) на одной линии с разными РКУ.

**Пролѐт** ВЛ - участок ВЛ между двумя соседними опорами или конструкциями, заменяющими опоры. Длина пролѐта - горизонтальная проекция этого участка ВЛ, сокращѐнно, пролѐт, м.

**Ветровой пролѐт** – полусумма соседних с опорой пролѐтов.

**Весовой пролѐт** – Сумма длин пролѐтов справа и слева, до низших точек провисания провода. Может быть отрицательным, если низшие точки провисания провода расположены вне пролѐтов.

**Подвесная гирлянда изоляторов** - устройство, состоящее из нескольких подвесных изоляторов и линейной арматуры, подвижно соединенных между собой. В программе учитывается вес гирлянды изоляторов.

**Приведѐнный пролѐт** — корень квадратный из суммы кубов пролѐтов анкерного участка, делѐнных на сумму пролѐтов. Во всем анкерном участке устанавливается практически одинаковое (при монтаже, без ветра, монтажное) тяжение, которое соответствует приведённому пролѐту.

Приведѐнный пролѐт рассчитывается программой LineMount или отдельно бесплатно поставляемой программой LineEquivSpan.

<span id="page-15-1"></span>Другие термины имеют разъяснение по тексту.

## **2.6. Дополнительные функции**

По сравнению с предыдущими версиями программы, здесь добавлена возможность учитывать число проводов в фазе, оценивать вырывающее усилие при задании нулевого веса гирлянд изоляторов.

Программа позволяет занести в справочник проводов и тросов новые провода (тросы, самонесущие кабели) и/или корректировать данные в справочнике.

К поставляемой программе приложены тестовые, ознакомительные исходные данные, файлы с расширением .lld

## <span id="page-16-0"></span>**2.7. Начало работы с программой**

При запуске программы появляется незаполненное данными окно проекта, открытое на закладке «Климатические условия».

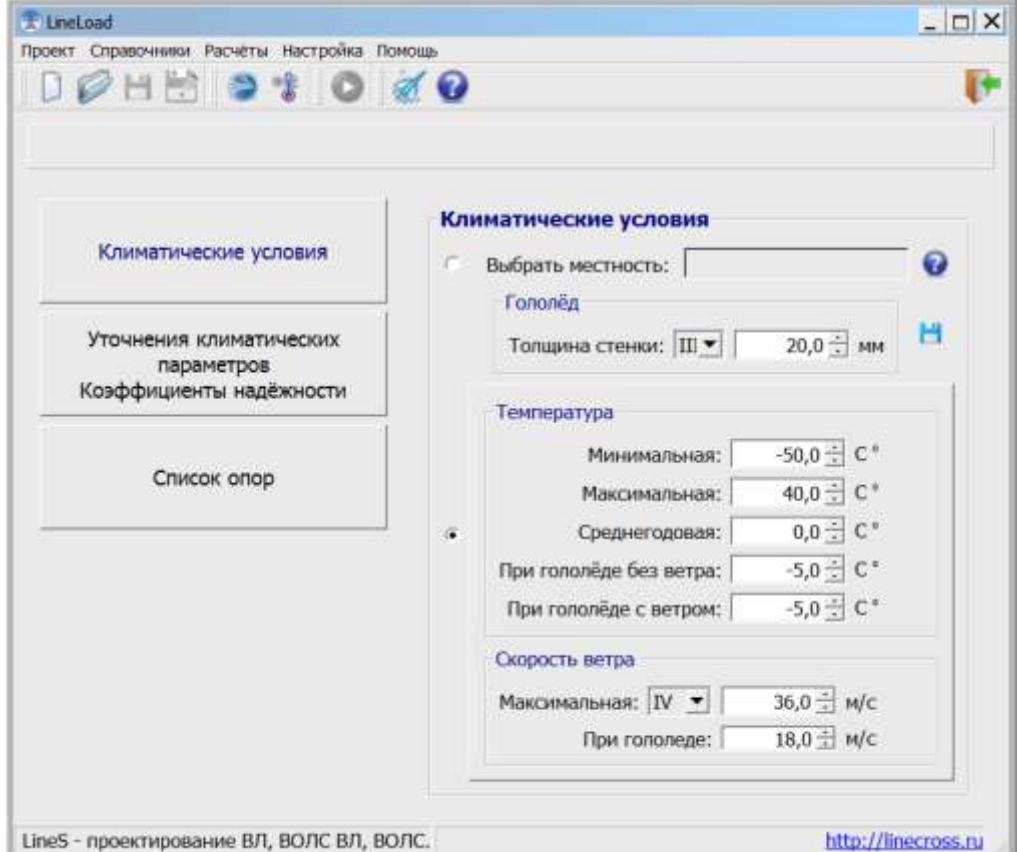

Для добавления исходных данных в проект, используют кнопки в левой части окна программы, открывающие соответствующие закладки:

- «Климатические условия»;
- «Уточнение климатических параметров. Коэффициенты надѐжности»;
- «Список опор».

В окне проекта имеется главное меню и панель инструментов, дублирующих наиболее частые операции с программой и данными.

В меню программы предлагается обычный набор действий:

- o **«Проект»** операции с файлами (формат \*. jlld);
- o **«Справочники»** работа со справочниками;
- o **«Расчѐты»** расчѐт пересечений и формирование ведомости пересекаемых объектов;
- o **«Настройка»**  выбор рабочего каталога и единиц измерения;
- o **«Помощь»** информация о программе и справка.

Можно производить ввод нового проекта или открыть файл исходных данных уже имеющегося проекта для редактирования и расчѐта.

#### Меню «**Настройка**»:

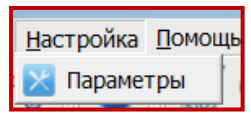

Позволяет настроить параметры: выбрать рабочий каталог и единицу измерения для ввода исходных данных и использования при выводе результатов расчѐта.

Папка с проектами размещена в рабочем каталоге программы на компьютере пользователя, по умолчанию на диске: С:\Users\User\ITEA\Projects\ .

Все проекты будут сохраняться в эту папку.

В качестве рабочего каталога можно выбрать другое место на диске. Папка Projects будет создана там автоматически.

**Важно!** У рабочего каталога должны быть права на запись и чтение.

#### Меню «**Справочники**»:

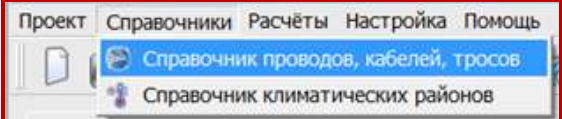

Есть возможность импортировать пользовательские справочники старого формата (проводов wirebase.txt или климата climate.txt) в новый формат.

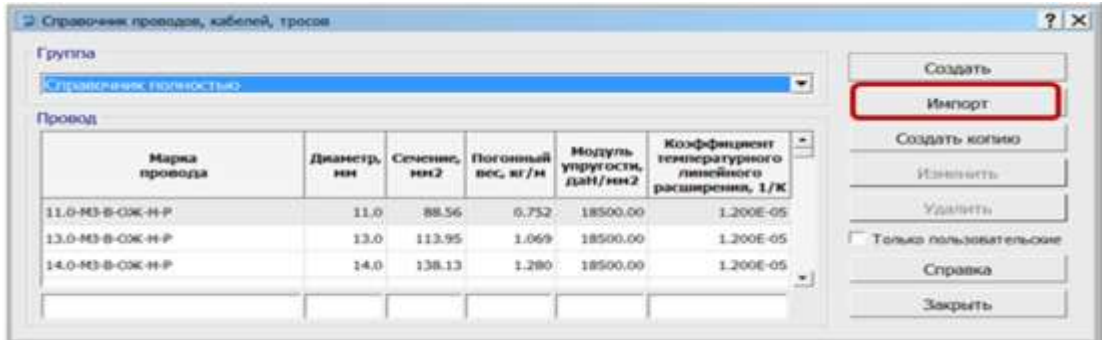

С помощью кнопки "**Импорт**" открываем файл справочника для импорта.

<span id="page-17-0"></span>Аналогичные действия для справочника климатических районов.

#### **2.8. Ввод, редактирование и удаление данных**

**Внимание!** Пересечение - это один пролёт ВЛ с пересекаемыми сооружениями и естественными препятствиями.

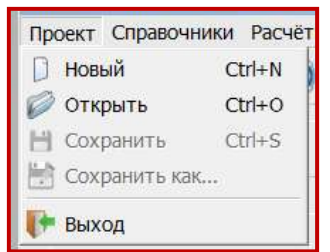

#### Меню «**Проект**»:

Группа команд («Новый», «Открыть», «Сохранить», «Сохранить как…») позволяет выполнить операции с файлами исходных данных.

Файлам исходных данных по программе LineLoad присваивается расширение **jlld**.

Чтобы открыть готовый проект из внутренней базы данных, воспользуйтесь командой «Открыть» из меню «Проект». Появится окно «Список проектов».

Для примера, в базе данных к программе есть тестовые проекты (кнопка "**Примеры проектов**").

Пользователи LineLoad версий ниже 5.0. могут загрузить файлы проектов в формате \*.lld в базу данных и использовать их для следующих проектов (кнопка "Добавить проект из файла").

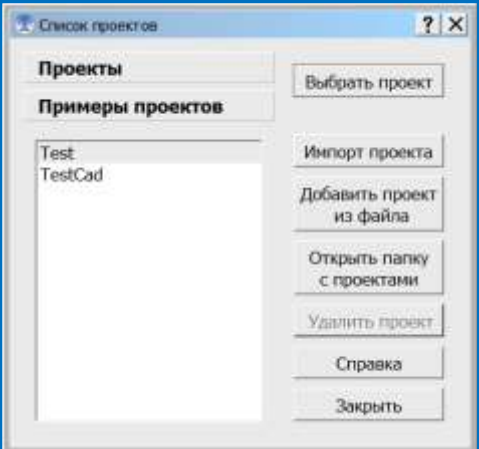

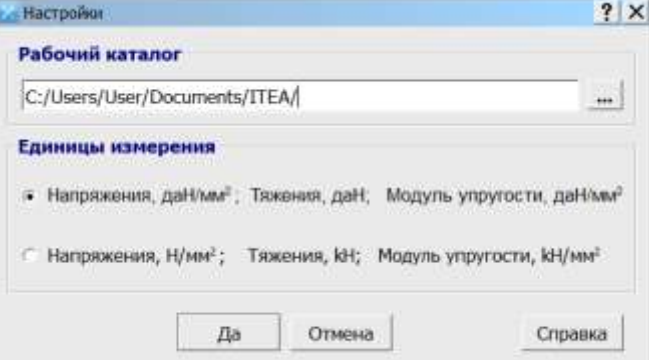

При выборе внешнего файла автоматически происходит импорт проекта.

По кнопке "Открыть папку с проектами" открывается окно "Проводника" на папке с проектами, по умолчанию все проекты сохраняются в рабочем каталоге программы на компьютере пользователя **С:\Users\User\ITEA\Projects\** .

При желании, можно из окна "Проводника" скопировать файл проекта в любую вашу папку на диске или открыть ваш проект из любой другой папки. Но при этом, все изменения в проекте будут сохраняться в файл проекта находящийся в папке по умолчанию С:\Users\User\ITEA\Projects\ .

### **2.8.1. Справочник климатических районов**

<span id="page-18-0"></span>Команда «**Справочник климатических районов**» из меню "Справочники" позволяет редактировать справочник климатических районов.

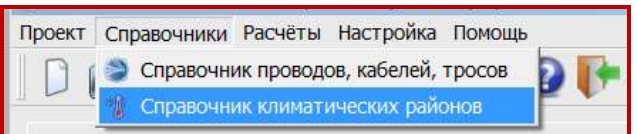

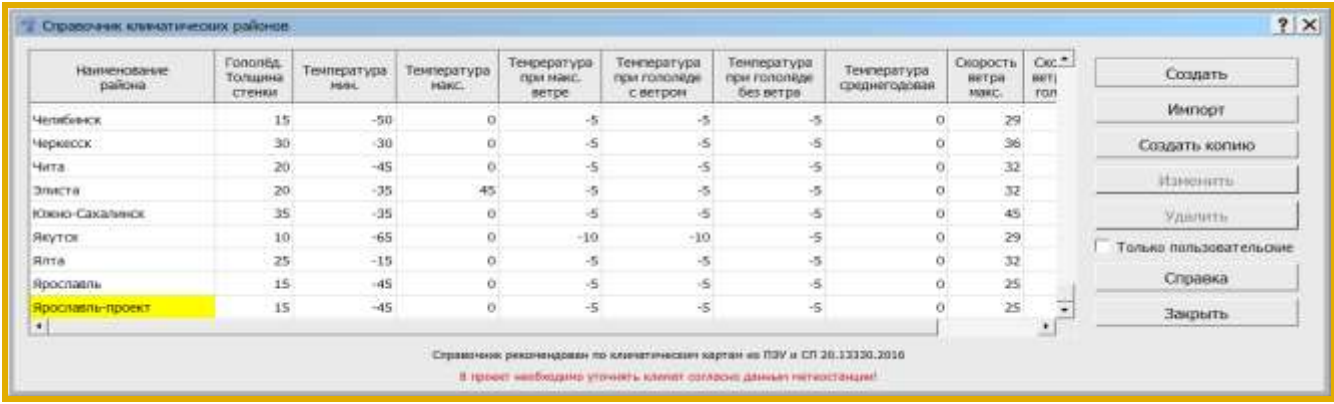

### **Внимание!**

Справочник рекомендован по климатическим картам из ПУЭ и СП 20.13330.2016. В климатическом справочнике не выставлена среднегодовая температура и не везде выставлена максимальная и минимальная температура из-за разночтений в данных таблиц и нормативных карт. Температура, согласно ПУЭ 2.5.51 округлена до кратности 5.

В проект необходимо уточнять климат согласно данным метеостанции! Смотри [п. 2.4.3.](#page-11-0)

Справочник климатических районов (файл **climate.txt**) один для всех программ (LineMech, LineCross, LineMount, LineLoad) размещается внутри корневой папки программы **LineS-2024\Defaults\Dictionaries\** . Этот справочник поставляется разработчиком программ линейки LineS и носит рекомендательный характер. Его данные отображаются, но закрыты на редактирование.

Пользователь может дополнить справочник своими данными, которые будут сохранены в собственном справочнике пользователя на диске в рабочем каталоге программы **С:\Users\User\ITEA\Dictionaries\** .

Данные обоих файлов отображаются в общем справочнике климатических районов линейки программ LineS. Жѐлтым выделены районы добавленные пользователем. Для их фильтрации поставьте галочку  $\overline{\triangledown}$  Только пользовательские.

Рекомендуется осуществлять резервное копирование справочника.

Редактор пользовательского справочника проводов несложен, необходимо «Создать», «Удалить» или «Изменить» данные по климатическим районам.

Добавление в справочник новой записи с климатическими параметрами на основе уже имеющейся в справочнике:

1. Выбрать запись с нужным районом (например, "Анапа") и нажать кнопку "Создать копию".

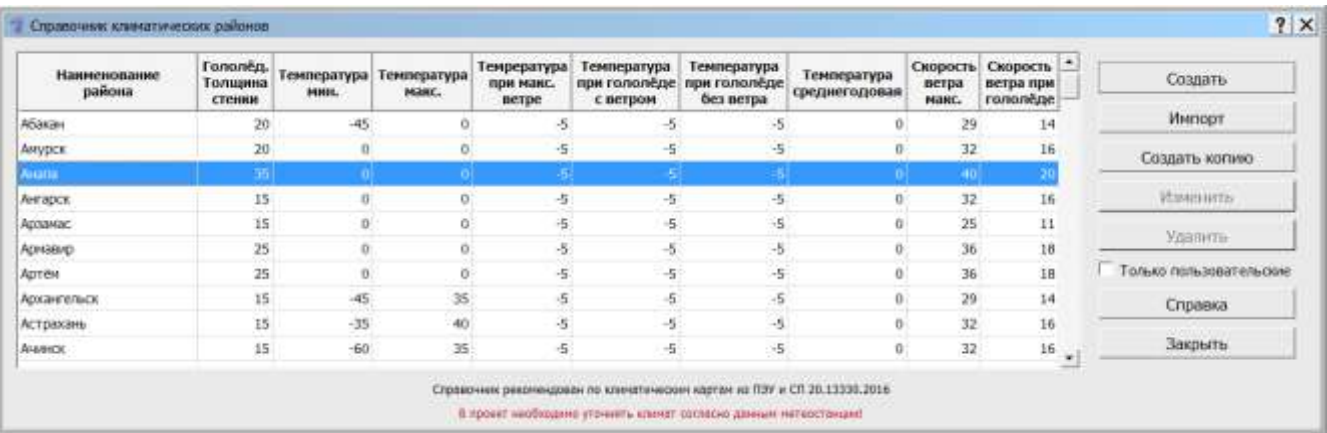

2. Откроется окно добавления новой записи с копией параметров выбранного района.

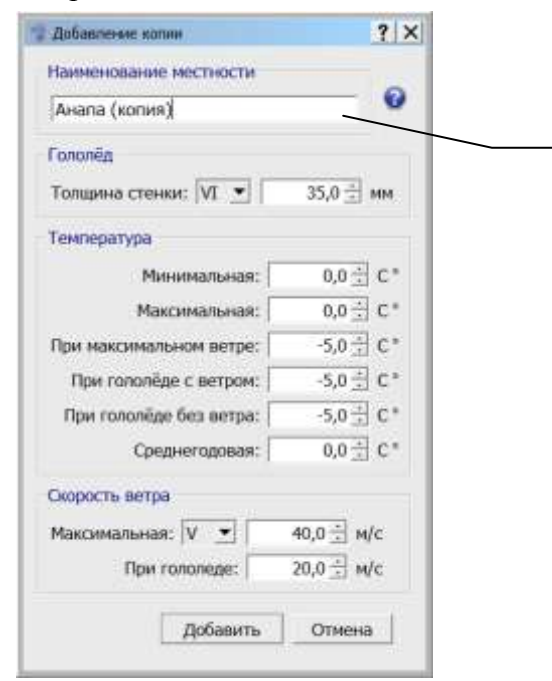

### Поле **«Наименование местности»** проверяется на уникальность. Добавить уже существующее название не получится (кнопка **«Добавить»**, для сохранения данных в справочник, будет недоступна).

Изменим наименование местности, например на "Анапа\_TestCad" и сохраним новую запись кнопкой "Добавить".

В результате, запись появится в пользовательском справочнике и будет доступна для редактирования и удаления (выделена жѐлтым).

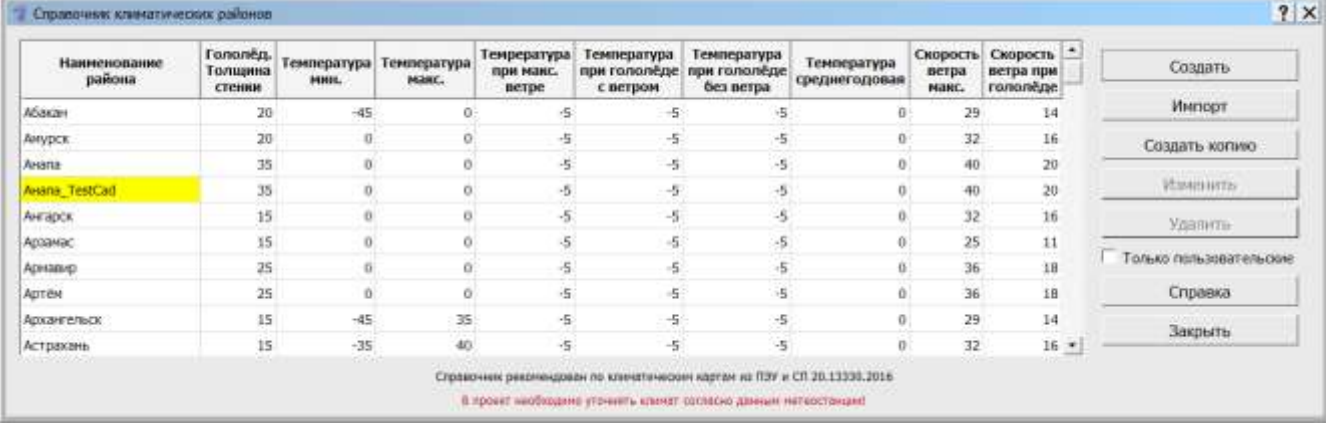

### **2.8.2. Климатические параметры**

<span id="page-20-0"></span>Закладки **«Климатические условия»** и **«Уточнение климатических параметров. Коэффициенты надѐжности»** могут быть заполнены «вручную» или импортированы из механического расчёта.

Кнопка "**Климатические условия**" позволяет задать климатические условия для проекта.

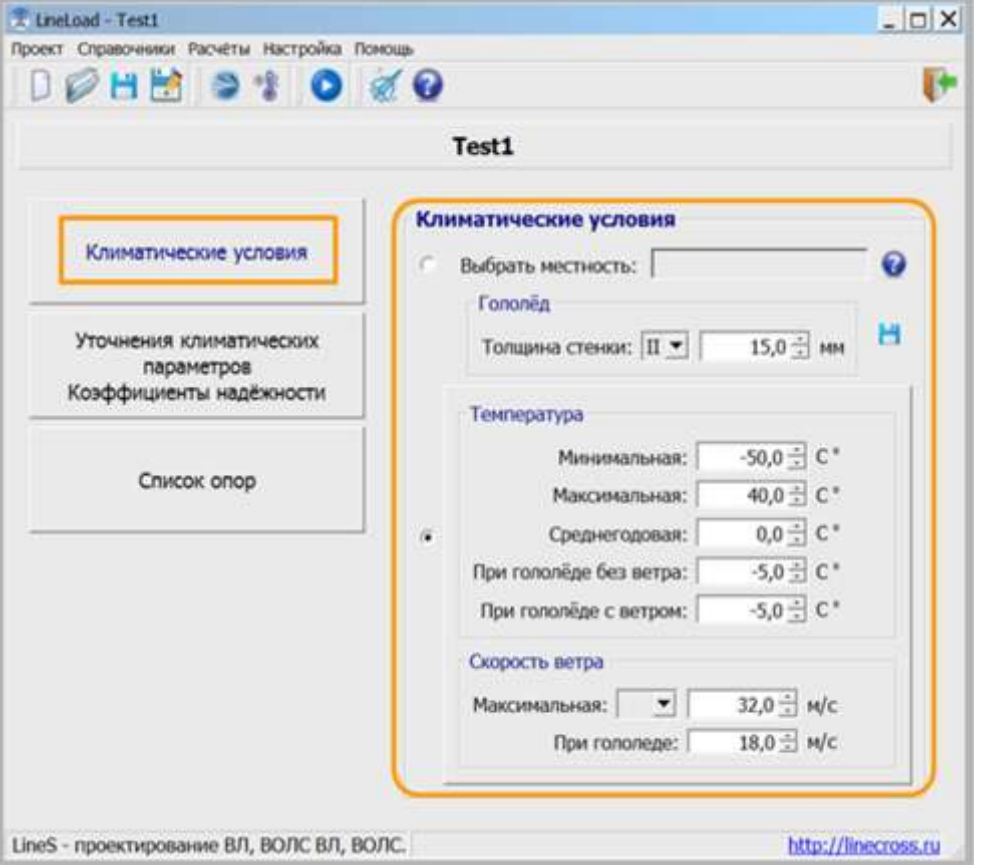

**Гололѐд**, мм - согласно данным метеостанций, если данных нет - руководствоваться картами и рекомендациями ПУЭ (2.5.46-2.5.47, Таблица 2.5.3). Повторяемость – 1 раз в 25 лет.

**Температуры максимальная, минимальная** (это не температура самой холодной пятидневки), среднегодовая - данные метеостанций. Это температуры абсолютные с повторяемостью 1 раз в 25 лет.

#### **Внимание!**

*Если нужно учесть температуру дополнительного нагрева проводов электрическим током и от солнечной радиации - корректируйте максимальную температуру.*

**Температуры при гололѐде и при максимальном ветре** принимаются согласно ПУЭ (п.п.2.5.51). В некоторых случаях температура при гололѐде с ветром равна -10°С или -15°С (данные метеостанций).

**Максимальная скорость ветра**, м/с - повторяемостью 1 раз в 25 лет и скорость ветра при гололѐде (формула пересчѐта с ветрового давления приведена в ПУЭ п.2.5.41) принимаются согласно данным метеостанций, при их отсутствии - согласно картам и рекомендациям ПУЭ (п.п.2.5.39 - 2.5.43, Таблица 2.5.1).

**Внимание!** Существующие линии были рассчитаны с данными РКУ, принятыми по ПУЭ-6 или более раннего издания. Для достоверности оценки стрел провеса в этом случае принимать соответствующие данные РКУ.

### Кнопка **«Уточнение климатических параметров. Коэффициенты надѐжности»**

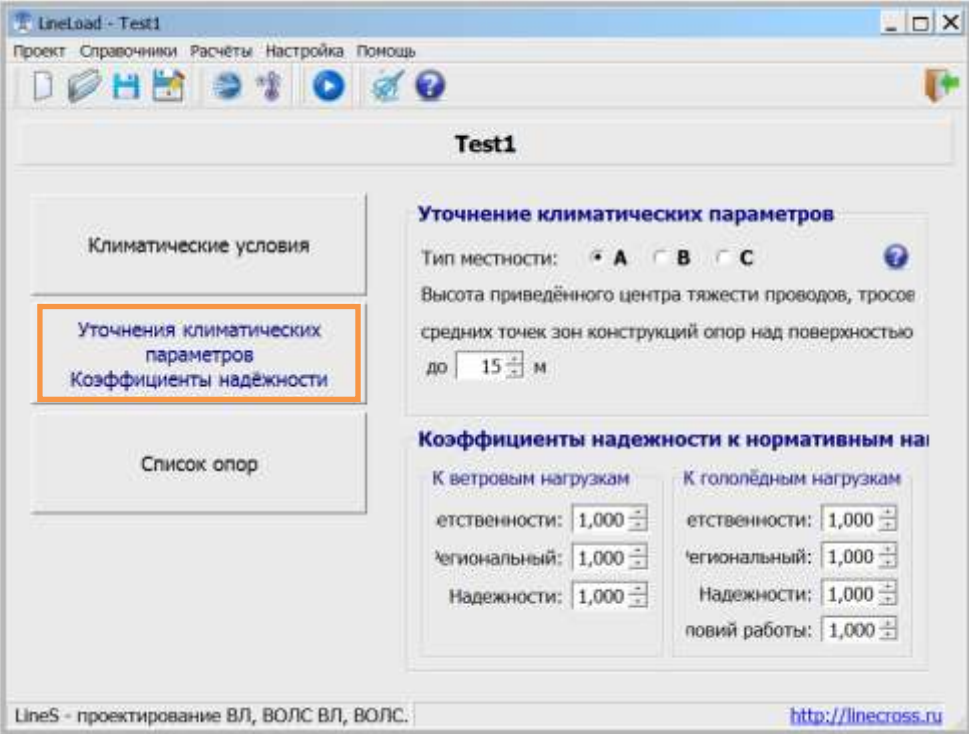

Значения поправочных коэффициентов на ветер и гололѐд в зависимости от типа местности, высоты приведѐнного центра тяжести и диаметра провода, троса, кабеля по умолчанию равны 1.0 (тип местности – А, высота – до 15 метров).

Значения коэффициентов надѐжности к нормативным ветровым и гололѐдным нагрузкам по умолчанию, равны 1.0 [\(2.5.11. ПУЭ-7\)](#page-30-2).

#### **Внимание!**

*Если не использовать кнопку «Уточнение климатических параметров. Коэффициенты надѐжности», то это будет равноценно применению программы без дополнений разных ПУЭ, под чистую теорию расчѐта гибкой нити (цепной линии). При этом уточнение значений ветра и гололѐда по высоте приведѐнного центра тяжести можно производить в окне «Климатические условия».*

#### **2.8.3. Справочник проводов, кабелей, тросов**

<span id="page-21-0"></span>Команда «**Справочник проводов, кабелей, тросов**» из меню «Справочники» позволяет редактировать справочник проводов, тросов и самонесущих кабелей.

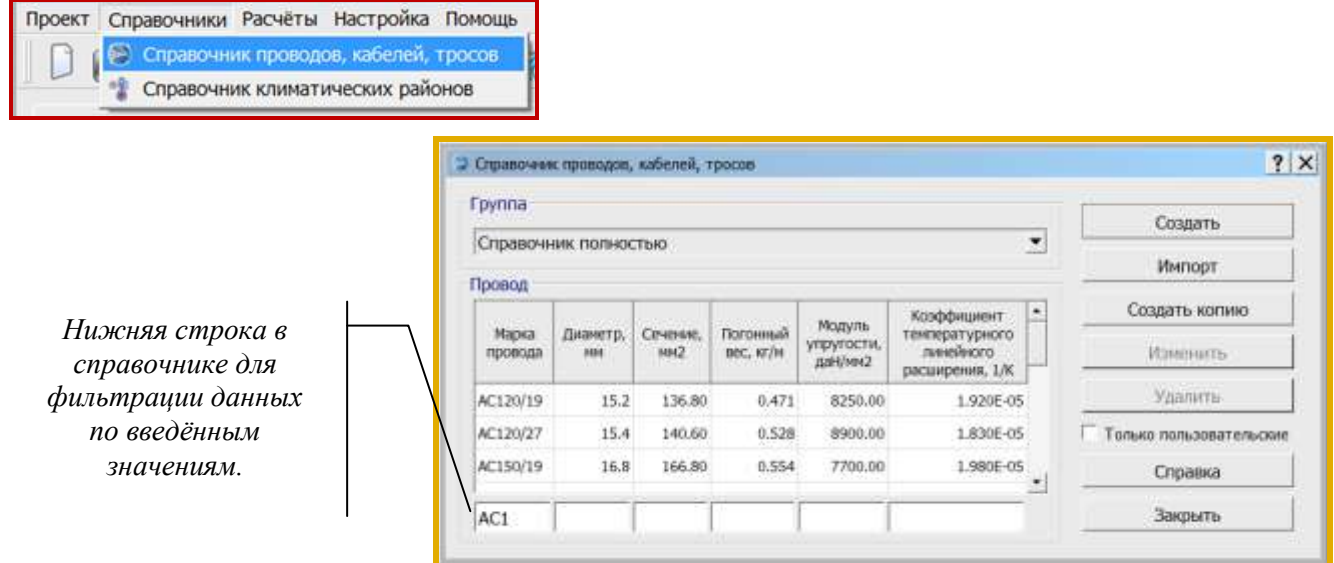

Справочник проводов, кабелей, тросов (файл **wirebase.txt**) один для всех программ (LineMech, LineCross, LineMount, LineLoad) размещается внутри корневой папки программы **c:\ITEA\LineS-2024\ Defaults\Dictionaries\** .

Пользователь может дополнить справочник своими данными, которые будут сохранены в собственном справочнике пользователя на диске в рабочем каталоге программы **С:\Users\User\ITEA\Dictionaries\** .

Данные обоих файлов отображаются в общем справочнике проводов, кабелей, тросов линейки программ LineS. Жѐлтым выделены провода добавленные пользователем. Для их фильтрации поставьте галочку  $\overline{\triangledown}$  Только пользовательские

Рекомендуется осуществлять резервное копирование пользовательского справочника.

### **Внимание!**

*В многопользовательской сети у каждого пользователя свой редактируемый справочник проводов.* 

*Если пользователи обмениваются проектами, то обязательно, вместе с файлом проекта передавайте необходимые для данного проекта пользовательские провода из справочника проводов пользователя.*

Редактор пользовательского справочника проводов несложен, необходимо «Создать», «Удалить» или «Изменить» данные по проводу, тросу, самонесущему кабелю.

Провода, тросы, кабели разнесены по группам.

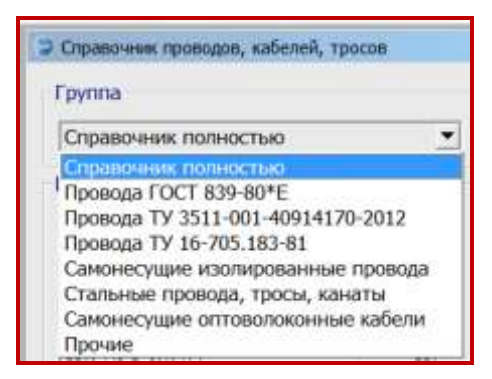

- **Группа 1** провода по ГОСТ 839—80\*Е Напряжения (тяжения) принимаются полностью в соответствии с табл. 2.5.7. ПУЭ-7.
- **Группа 2** провода по ТУ 3511-001-40914170-2012 ООО ОКП «ЭЛКА-Кабель» Провода рассчитаны на большее разрывное усилие, чем по ПУЭ-7 Напряжения (тяжения) принимаются в процентах по ПУЭ-7 от разрывного усилия, указанного в каталоге продукции ОКП «ЭЛКА-Кабель». Допускаемые напряжения (тяжения) соответственно могут быть увеличены по сравнению с ПУЭ-7.
- **Группа 3** провода по ТУ 16-705.183-81. Напряжения (тяжения) принимаются по ПУЭ-7.
- **Группа 4** самонесущие изолированные провода, защищѐнные провода (СИП) Напряжения (тяжения) принимаются согласно ПУЭ-7.
- **Группа 5** стальные провода, тросы, канаты. Напряжения (тяжения) принимаются согласно ПУЭ-7.
- **Группа 6** самонесущие волоконно-оптические кабели (ОКСН, ОКГТ и др.)
- **Группа 7** прочие. Внесённые пользователями в собственные справочники (не проверено).

Программы поставляются с большим числом внесѐнных проводов, тросов, кабелей, более 500. Удобно пользоваться разнесением на группы.

«Справочник полностью» - это только для просмотра и выбора, не является группой вносимых проводов, тросов, кабелей.

При дополнении справочника нужно провод, трос, кабель присоединить к группе. Есть возможность отнести любой рассчитываемый линейный материал к «Прочим», что никак не будет влиять на расчѐты.

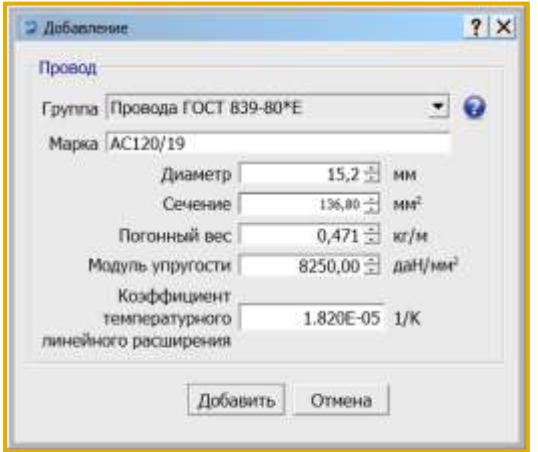

**Диаметр**, мм - внешний диаметр провода, троса, самонесущего изолированного провода, кабеля вместе с изоляцией. Для скрученного из изолированных жил самонесущего провода - общий внешний, эквивалентный диаметр. Испытывает воздействие ветра и образование гололѐда.

**Сечение**, мм 2 - площадь поперечного сечения несущей, силовой части конструкции провода, троса, для самонесущего изолированного провода - сечение только несущей жилы, для самонесущего кабеля – сечение твѐрдой части. Для расчѐтов воздух между проволоками свивки, смазка и другие подобные материалы из

сечения исключаются. Испытывает тяжение, приложенное к проводу, тросу, несущей части самонесущего изолированного провода, кабеля от собственного веса, натяжения, воздействия ветра, гололѐда, изменения температуры.

**Погонный вес**, кг/м - вес одного метра провода, троса, всего самонесущего изолированного провода, кабеля. 1 кг = 0,981 даН = 9,81 Н (округление до 1 даН, 10 Н на результаты практически не влияет).

**Модуль упругости** провода, троса, самонесущего изолированного провода (по несущей жиле), для кабеля – по данным испытаний, приведѐнное к сечению твѐрдой части кабеля, конечный, даН/мм2 (кН/мм<sup>2</sup>) - 1,0 гПа = 1000000000 Па = 1,0 кН/мм<sup>2</sup> = 100 даН/мм<sup>2</sup>.

**Коэффициент температурного линейного расширения**, 1/К - изменение длины провода, троса, самонесущего изолированного провода, кабеля при изменении температуры на 1 градус. Для самонесущих изолированных проводов - по материалу несущей жилы, для кабелей – по данным испытаний. Для ввода в справочник программ 0,000002 соответствует 2х10-6 (2.0Е-6).

Для ввода в справочник программ коэффициента температурного линейного расширения (КТЛР) например, набираем 0,000016, что соответствует 1.6х10-5 (1.6Е-5).

Чтобы создать запись на основе уже имеющейся в справочнике, нужно выбрать нужную запись (например, провод А50) и нажать кнопку "Создать копию".

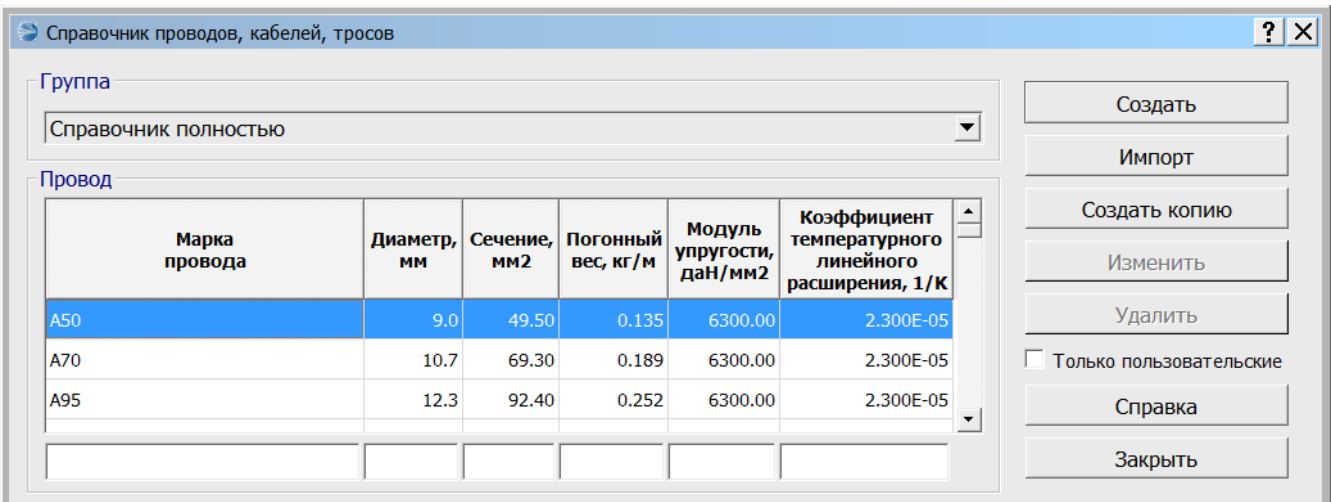

Откроется окно добавления новой записи с копией параметров выбранного провода.

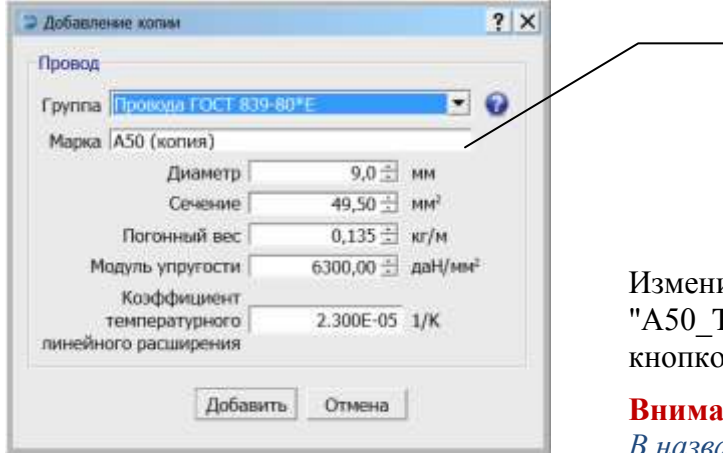

Поле **«Марка»** проверяется на уникальность. Добавить уже существующее название не получится (кнопка **«Добавить»**, для сохранения данных в справочник, будет недоступна).

им марку провода, например на TestCad" и сохраним новую запись ий "Добавить".

#### **иние!**

*В названии провода (троса, кабеля) не допускается использование символа «* **;** *»*

В результате, запись появится в пользовательском справочнике и будет доступна для редактирования и удаления (выделена жѐлтым).

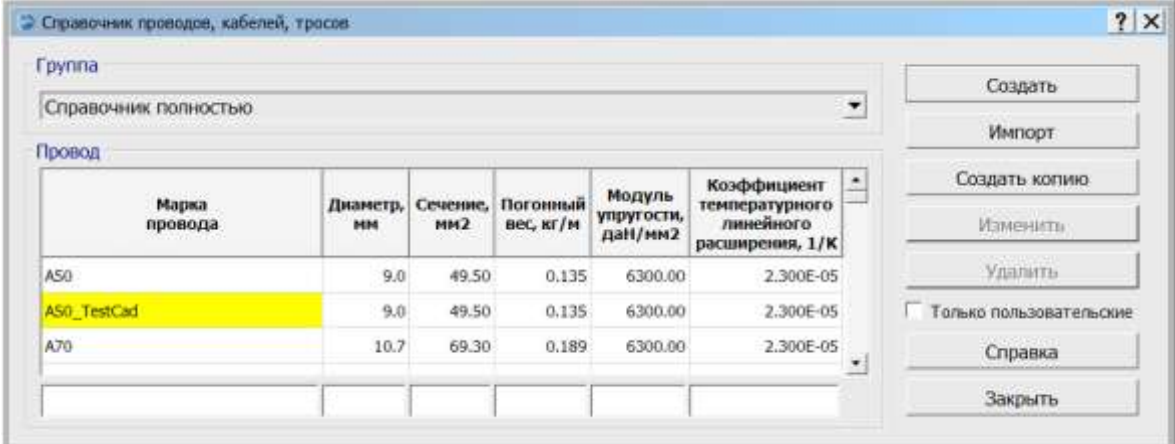

### **2.8.4. Опоры**

<span id="page-24-0"></span>Кнопка **«Список опор»**

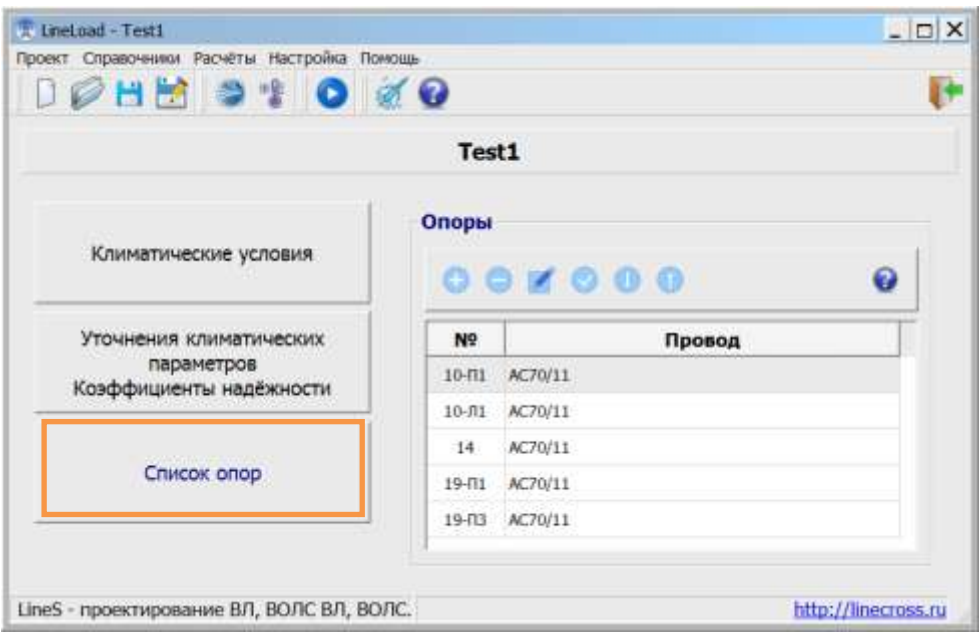

Опоры рекомендуется вводить в порядке следования трассы.

При помощи панели инструментов в окне «Опоры» можно добавить, удалить, изменить и вставить активный элемент списка.

При нажатии правой клавиши на поле «Опоры» появляется контекстное меню для редактирования данных по опорам выбранного участка (Добавить, Изменить, Удалить, Вставить). Добавляется дубликат опоры в конце списка, а вставляется перед выбранной опорой.

Будьте внимательны при удалении данных.

При добавлении или изменении опоры открывается окно «Опора»:

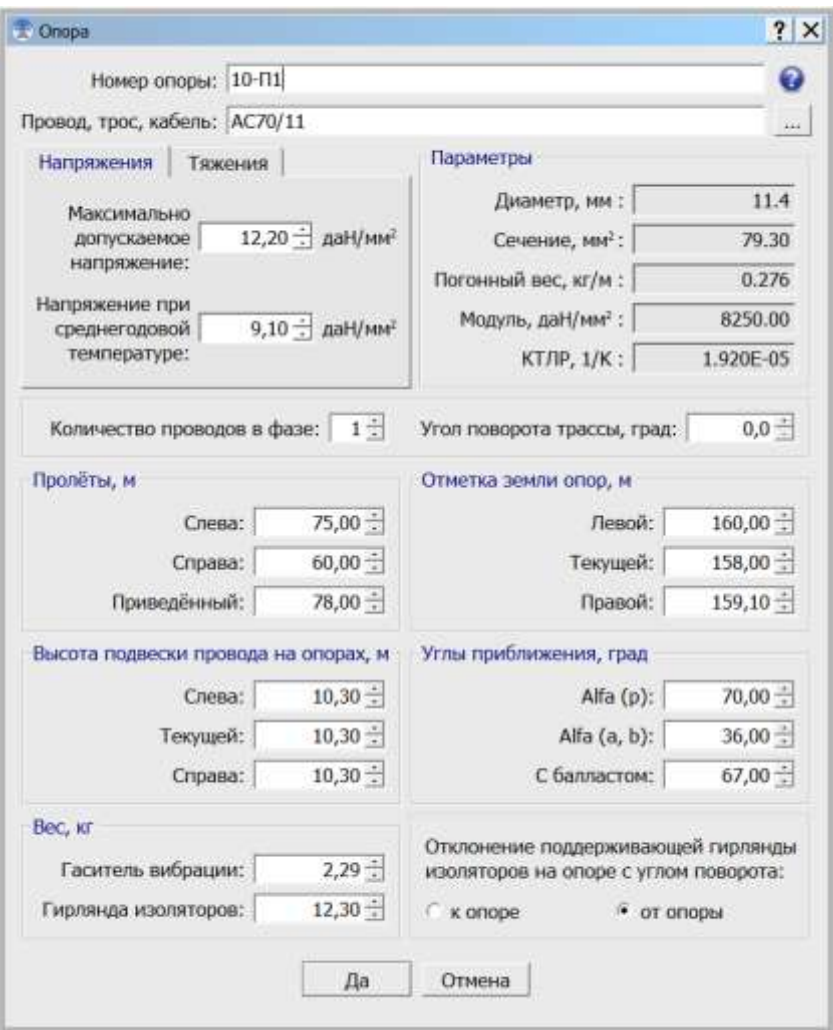

Номер опоры, кроме собственно номера, может содержать дополнительную информацию, например, о положении траверсы. Про наименование опор смотрите [раздел 2.4.2. Данные опор.](#page-10-0)

Марка провода, троса, кабеля выбирается из справочника проводов, кабелей тросов (с помощью кнопки  $\Box$ ).

Далее следует подокно с закладками «**Напряжения**» и «**Тяжения**», где задаются допускаемые напряжения в материале провода, троса, самонесущего кабеля, да $H/\text{mm}^2$  ( $H/\text{mm}^2$ ) ИЛИ допускаемые тяжения (нагрузки), даН (кН). В исходных данных сохраняются либо напряжения, либо тяжения, в результатах расчѐта выдаѐтся и то и другое. Допускаемые тяжения (нагрузки) удобно задавать для самонесущих кабелей, обычно не имеющих в документации на них данных по допускаемым механическим напряжениям.

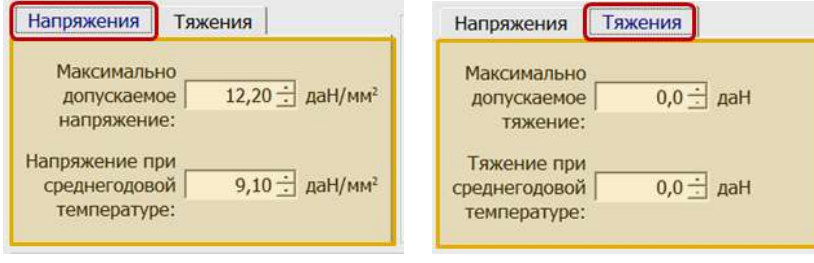

Допускаемое напряжение, тяжение выбирается или по прочности проводов, тросов и самонесущих кабелей или по несущей способности конструкций (см. ПУЭ) и обосновывается механическим расчѐтом в программе LineMech, результаты которого сообщаются в проекте, а сами материалы хранятся в обосновывающих материалах и подлинниках расчѐтов по данному проекту в проектной организации. Для кабелей ВОЛС удобнее пользоваться закладкой «Тяжения». Для кабелей ВОЛС ВЛ тяжения (напряжения) обосновываются программой расчѐта монтажных таблиц, LineMount, при сопоставлении стрел провеса провода ВЛ и кабеля ВОЛС.

По умолчанию: количество проводов в фазе равно единице, а угол поворота трассы на исследуемой опоре равен нулю.

> $1 -$ Количество проводов в фазе: | Угол поворота трассы, град:  $_{0,0}$  $\pm$

Пролѐты слева и справа от исследуемой опоры, отметки земли в месте установки опор и высоты подвески провода на опорах указываются в метрах.

Допускаемые углы приближения к телу опоры указываются в градусах и чаще представлены следующими величинами (траверсы без подкосов): при рабочем напряжении (максимальный ветер, температура минус 5 градусов, гололёда нет),  $Alfa(p) - o6$ ычно 70 град.; при атмосферных и внутренних перенапряжениях (ветер 0.1 Qmax, но не менее 6.25 да H/м<sup>2</sup>, температура плюс 15 градусов), Alfa(а,в) – чаще 36 град.; при учѐте габаритов балласта – обычно 57-67 град. Углы зависят, в основном, от длины траверс, от наличия подкосов к траверсам, напряжения ВЛ. Углы отклонения определяются графически или аналитически согласно ПУЭ.

В приложении к Руководству указаны приблизительные величины углов и высоты подвеса проводов для основных опор ВЛ 35, 110 кВ. Рекомендуется в каждом конкретном случае проанализировать ситуацию и принять правильные их значения.

Вес гасителя вибрации в кг указывается для применения виброгасителей в качестве компенсирующего груза при малом его весе и для применения в промежутках весов балластов, вес которых фиксирован и плавно не меняется.

Вес гирлянды изоляторов в кг нужен для расчѐта грузов при применении подвесных гирлянд изоляторов. Если гирлянды изоляторов нет (поддерживающая подвеска самонесущего кабеля связи или ВЛ на штыревых изоляторах), то указывается 0. В этом случае рассчитывается только вырывающее усилие на крепление провода, кабеля, на опору при низшей температуре.

В зависимости от ориентации исследуемой траверсы опоры, внутрь угла поворота трассы или снаружи, указывается направление отклонения подвесной гирлянды, «к опоре» или «от опоры». По приближению к телу опоры, к траверсе наиболее «опасен» вариант отклонения гирлянды «к опоре» (траверсе). Траверса снаружи угла поворота трассы, подвесную гирлянду естественно, тяжением, наклоняет в сторону опоры. Ставится соответствующий флажок в окне данных.

Дробная часть от целой при наборе исходных данных отделяется точкой, в результатах расчѐта разделитель дробной части от целой зависит от настройки ПК.

## <span id="page-26-0"></span>**2.9. Результаты расчѐта**

Меню «**Расчѐт**»:

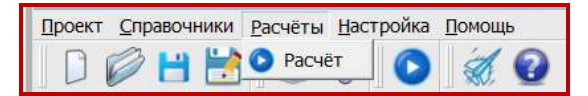

Производится расчѐт всего проекта. В случае удачного расчѐта выводятся его результаты. В случае несоблюдения требуемого габарита выводится предупреждение, но расчѐт можно продолжить и увидеть каков негабарит или ошибку в исходных данных.

Расчѐт выводится в таблицах Excel для дальнейшей обработки и оформления в проектной документации. Каждая опора выводится в отдельном листе Excel.

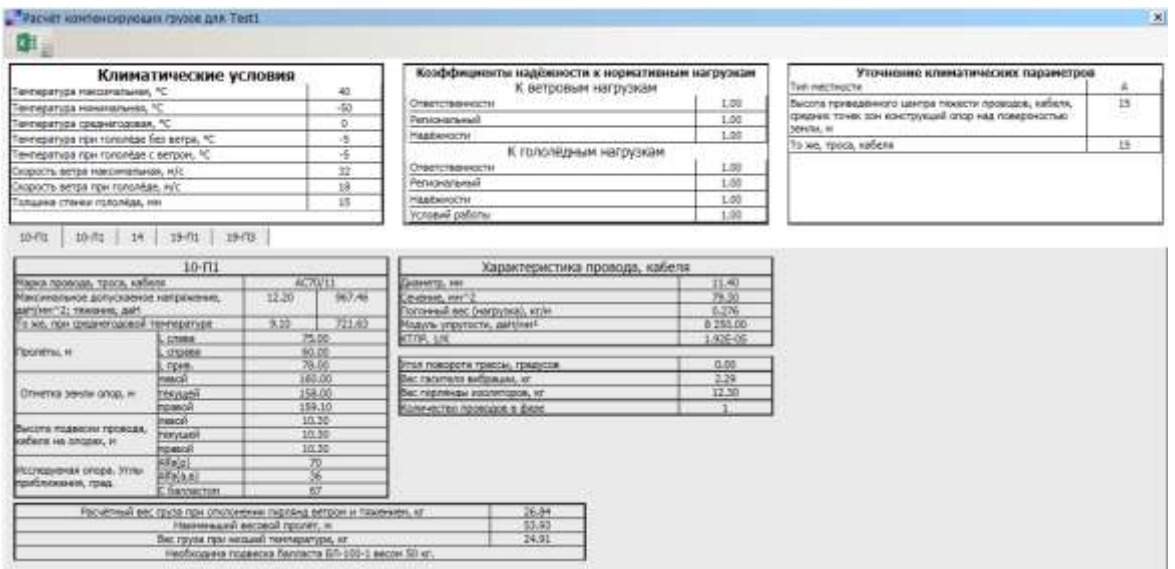

Перед результатами расчѐтов распечатываются (для контроля) все исходные данные.

Расчѐт на одну опору (траверсу) составляет один лист книги Excel. Все последующие исследуемые опоры проекта распечатываются на новых листах книги Excel.

В последних четырѐх строках результатов расчѐта выводится:

#### **1 строка**:

#### Расчѐтный вес груза при отклонении гирлянд ветром и тяжением, кг

Указывается результат расчѐта груза под воздействием ветра и тяжения.

#### **2 строка**:

#### Наименьший весовой пролет, м

Указывается наименьший весовой пролѐт, при котором ещѐ не требуется подвеска компенсирующего груза.

#### **3 строка**:

Вес груза (вырывающее усилие) при низшей температуре, кг

**4 строка** формируется по результатам расчѐтов и имеет несколько вариантов:

Расчѐт груза на данные условия не требовался – если вес груза менее 0.15 кг.

Подвеска компенсирующего груза не требуется – если вес груза от 0.15 до 2 кг.

В качестве компенсирующего груза использовать два гасителя вибрации

В качестве компенсирующего груза использовать четыре гасителя вибрации

Необходима подвеска балласта БЛ-100-1 весом 50 кг

Необходима подвеска 2-х гасителей вибрации и балласта БЛ-100-1 весом 50 кг Необходима подвеска балласта БЛ-100-1 весом 100 кг

Необходима подвеска 2-х гасителей вибрации и балласта БЛ-100-1 весом 100 кг Необходима подвеска балласта БЛ-200-1 весом 150 кг

Необходима подвеска 2-х гасителей вибрации и балласта БЛ-200-1 весом 150 кг Необходима подвеска балласта БЛ-200-1 весом 200 кг

Необходима подвеска двух гасителей вибрации и балласта БЛ-200-1 весом 200 кг

Вес груза более 200 кг (см. расчѐт) или анкерная опора – для принятия решения по подвеске балласта весом более 200 кг или замене промежуточной опоры на анкерную.

Оцените вырывающее усилие при низшей температуре и замените крепление анкерным (натяжным) – в случае отсутствия гирлянды.

Вертикального усилия вверх при низшей температуре нет – также при отсутствии гирлянды.

#### <span id="page-28-0"></span> $2.10.$ Организация данных

При выходе из программы, чтении других исходных данных, перед расчётом предлагается сохранить текущий файл исхолных ланных. Бульте внимательны. Не замените файл другого проекта. Рекомендуется осуществлять резервное копирование.

Файлы исходных данных и результатов могут храниться в папке вместе с программами, но наиболее рационально хранение отдельно, вместе со всеми проектами на сервере с организацией места (папки) по специальности в проектах с соответствующим специальности полным доступом и с ежедневным автоматическим резервным копированием проектов.

«По умолчанию», файлы программы LineLoad при инсталляции располагаются в папке LineS совместно с файлами других программ комплекта.

Файлы программы LineLoad:

- o LineLoad.exe исполняемый модуль программы.
- o Test.jlld тестовый файл исходных данных, пример для пользователя.
- о wirebase.txt справочник проводов, тросов и самонесущих кабелей.
- o climate.txt справочник климатических районов.
- FormLoad.xls форма Excel (OpenOffice) для заполнения программой результатами расчёта.
- LineLoadQuickStart.ppsx файл справки "Быстрый старт".
- Руководство пользователя LineLoad.
- о Файл лицензии.

Программы могут находиться в любом месте на дисках, в реестре не прописываются.

#### <span id="page-28-1"></span> $\mathbf{3}$ . **FAO и K** (к кому и как обрашаться с вопросами)

(К = К Кому и Как обращаться с вопросами)

Правильность и полнота заполнения исходных данных к программе демонстрируются в прилагаемых при поставке тестовых файлах исходных данных с расширением jlld.

#### Требования к компьютеру, программному окружению - минимальные, при условиях:

- установки OC MS Windows, начиная с Windows XP;
- $\omega_{\rm{max}}$ использования MS Excel формата, начиная с 97-2003, XP при установке средней безопасности:
- наличия на дисках около 10 Мб свободной памяти для каждого нашего модуля.

Администраторы: пользователю требуется полный доступ к нашим программам.

#### Не выполняются расчёты и вывод в Excel:

- 1. Проверить правильность исходных данных, сверить их полноту с прилагаемым, правильно заполненным тестовым примером. Исправить исходные данные, повторить расчёт.
- 2. Не установлен MS Excel.
- 3. Выставлен не тот уровень безопасности.
- 4. Excel активен с результатами предыдущего расчёта. Закрыть предыдущий расчёт.
- 5. Следите, в какой папке находитесь для получения результатов и присвоения имени файла результатов. Предусматривается, что это нужно производить в папке, где находится программа, там же её шаблон (в отдельной папке Forms). Шаблон программы в Excel считывается и заполняется результатами расчётов. Теперь результат расчёта можно сохранить где угодно на дисках или на сервере или, по умолчанию, в папке программы.

### **К кому и как обращаться с вопросами?**

Если ничего не получается, есть сомнения в расчѐтах или сомнения в собственных выводах по проекту, присылайте по адресу:

### [support@linecross.ru](mailto:support@linecross.ru)

файлы исходных данных по проекту с расширением jlld, пользовательский справочник климатических районов climate.txt, пользовательский справочник проводов, тросов и самонесущих кабелей wirebase.txt. Не лишним будет выслать также данные завода-изготовителя на провод, трос, самонесущий кабель.

Мы заинтересованы в улучшении сервиса программ линейки LineS и будем благодарны всем нашим пользователям за обращения, присланные замечания и рекомендации по улучшению программы. Мы готовы к сотрудничеству.

### <span id="page-30-0"></span>**Приложения**

## <span id="page-30-1"></span>**3.1. Выдержки из ПУЭ-7**

**2.5.6.** По условиям воздействия ветра на ВЛ различают три типа местности:

А - открытые побережья морей, озер, водохранилищ, пустыни, степи, лесостепи, тундра;

В - городские территории, лесные массивы и другие местности, равномерно покрытые препятствиями высотой не менее 2/3 высоты опор;

С - городские районы с застройкой зданиями высотой более 25 м, просеки в лесных массивах с высотой деревьев более высоты опор, орографически защищенные извилистые и узкие склоновые долины и ущелья.

Воздушная линия считается расположенной в местности данного типа, если эта местность сохраняется с наветренной стороны ВЛ на расстоянии, равном тридцатикратной высоте опоры при высоте опор до 60 м и 2 км при большей высоте.

<span id="page-30-2"></span>**2.5.11.** Основными характеристиками нагрузок являются их нормативные значения, которые устанавливаются настоящими Правилами, а для нагрузок, не регламентированных ими, - в соответствии со строительными нормами и правилами.

Расчетные значения нагрузок определяются как произведение их нормативных значений на

коэффициенты надежности по нагрузке  $\gamma_f$ , надежности по ответственности  $\gamma_n$ , условий работы  $\gamma_d$ , региональные  $\gamma_p$ .

При расчете элементов ВЛ расчетные нагрузки могут дополнительно умножаться на коэффициент сочетаний.

Необходимость применения коэффициентов и их значения устанавливаются настоящими Правилами.

the contract of the contract of the contract of the contract of the contract of

При отсутствии указаний о значениях коэффициентов они принимаются равными единице.

**2.5.39.** При определении климатических условий должно быть учтено влияние на интенсивность гололедообразования и на скорость ветра особенностей микрорельефа местности (небольшие холмы и котловины, высокие насыпи, овраги, балки и т.п.), а в горных районах - особенностей микро- и мезорельефа местности (гребни, склоны, платообразные участки, днища долин, межгорные долины и т.п.).

**2.5.40.** Значения максимальных ветровых давлений и толщин стенок гололеда для ВЛ определяются на высоте 10 м над поверхностью земли с повторяемостью 1 раз в 25 лет (нормативные значения).

**2.5.41.** Нормативное ветровое давление  $W_0$ , соответствующее 10-минутному интервалу

осреднения скорости ветра ( $^{\nu_0}$ ), на высоте 10 м над поверхностью земли принимается по табл.2.5.1 в соответствии с картой районирования территории России по ветровому давлению (рис.2.5.1) или по региональным картам районирования.

### **Таблица 2.5.1**

Нормативное ветровое давление *W<sup>0</sup>* на высоте 10 м над поверхностью земли

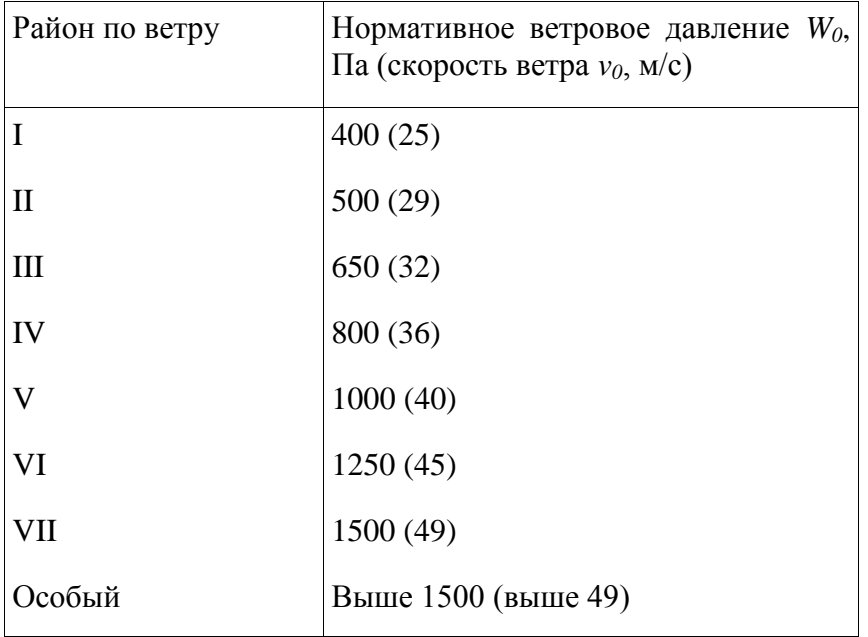

Полученное при обработке метеоданных нормативное ветровое давление следует округлять до ближайшего большего значения, приведенного в табл. 2.5.1.

Ветровое давление *W* определяется по формуле, Па

$$
W = \frac{\nu^2}{1.6}
$$

Ветровое давление более 1500 Па должно округляться до ближайшего большего значения, кратного 250 Па.

Для ВЛ 110-750 кВ нормативное ветровое давление должно приниматься не менее 500 Па.

Для ВЛ, сооружаемых в труднодоступных местностях, ветровое давление рекомендуется принимать соответствующим району на один выше, чем принято для данного региона по региональным картам районирования или на основании обработки материалов многолетних наблюдений.

**2.5.42.** Для участков ВЛ, сооружаемых в условиях, способствующих резкому увеличению скоростей ветра (высокий берег большой реки, резко выделяющаяся над окружающей местностью возвышенность, гребневые зоны хребтов, межгорные долины, открытые для сильных ветров, прибрежная полоса морей и океанов, больших озер и водохранилищ в пределах 3-5 км), при отсутствии данных наблюдений нормативное ветровое давление следует

увеличивать на 40% по сравнению с принятым для данного района. Полученные значения следует округлять до ближайшего значения, указанного в табл.2.5.1.

**2.5.43.** Нормативное ветровое давление при гололеде  $W_r$  с повторяемостью 1 раз в 25 лет определяется по формуле 2.5.41, по скорости ветра при гололеде  $v_r$ .

Скорость ветра  $v_r$  принимается по региональному районированию ветровых нагрузок при гололеде или определяется по данным наблюдений согласно методическим указаниям по расчету климатических нагрузок. При отсутствии региональных карт и данных наблюдений  $W_{\rm r} = 0.25 W_0$ . Для ВЛ до 20 кВ нормативное ветровое давление при гололеде должно приниматься не менее 200 Па, для ВЛ 330-750 кВ - не менее 160 Па.

Нормативные ветровые давления (скорости ветра) при гололеде округляются до ближайших следующих значений, Па (м/с): 80 (11), 120 (14), 160 (16), 200 (18), 240 (20), 280 (21), 320 (23), 360 (24).

Значения более 360 Па должны округляться до ближайшего значения, кратного 40 Па.

**2.5.44.** Ветровое давление на провода ВЛ определяется по высоте расположения приведенного центра тяжести всех проводов, на тросы - по высоте расположения центра тяжести тросов, на конструкции опор ВЛ - по высоте расположения средних точек зон, отсчитываемых от отметки поверхности земли в месте установки опоры. Высота каждой зоны должна быть не более 10 м.

Для различных высот расположения центра тяжести проводов, тросов, а также средних точек зон конструкции опор ВЛ ветровое давление определяется умножением его значения на коэффициент  $K_{\nu}$ , принимаемый по табл.2.5.2.

### <span id="page-32-0"></span>**Таблица 2.5.2**

Изменение коэффициента *K<sup>W</sup>* по высоте в зависимости от типа местности

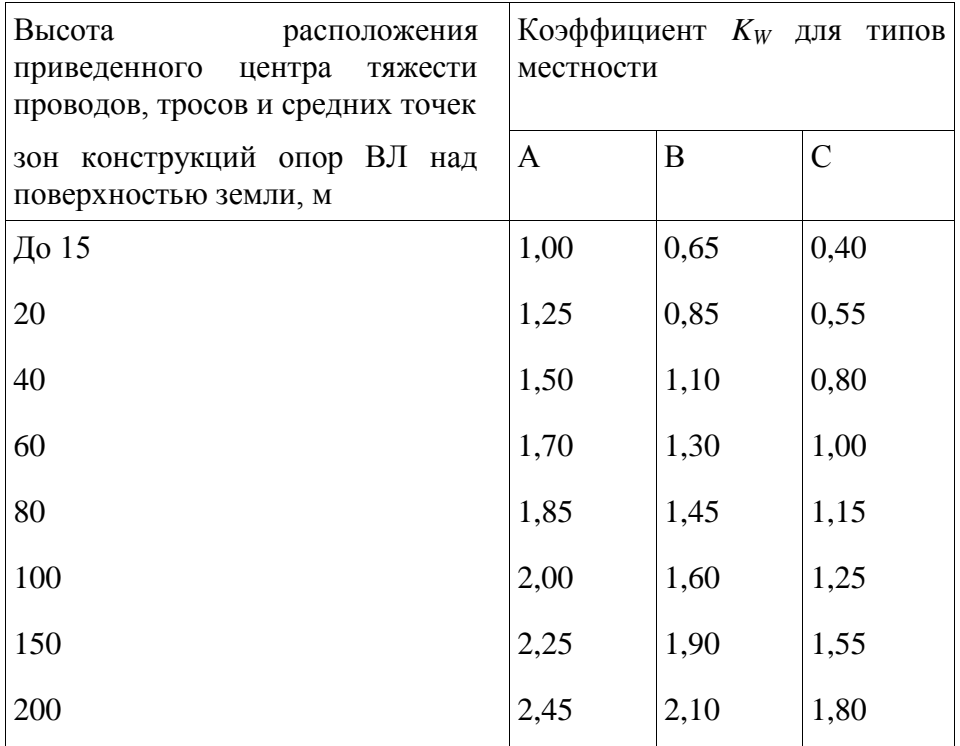

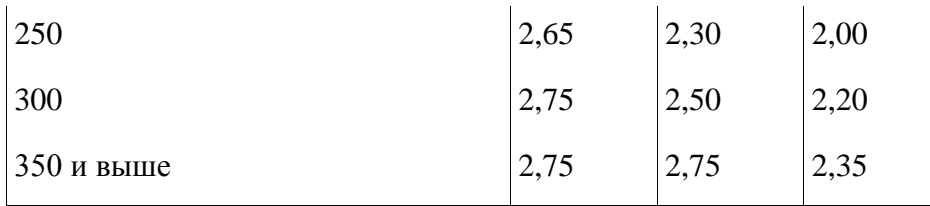

Примечание. Типы местности соответствуют определениям, приведенным в 2.5.6.

Полученные значения ветрового давления должны быть округлены до целого числа. Для промежуточных высот значения коэффициентов *K<sup>W</sup>* определяются линейной интерполяцией.

Высота расположения приведенного центра тяжести проводов или тросов  $h_{\text{IP}}$  для габаритного пролета определяется по формуле, м

$$
h_{\rm mp} = h_{\rm cp} - \frac{2}{3} f
$$

 $h_{\text{cp}}$  - среднеарифметическое значение высоты крепления проводов к изоляторам или среднеарифметическое значение высоты крепления тросов к опоре, отсчитываемое от отметок земли в местах установки опор, м;

 $f$  - стрела провеса провода или троса в середине пролета при высшей температуре, м.

**2.5.45.** При расчете проводов и тросов ветер следует принимать направленным под углом 90° к оси ВЛ.

При расчете опор ветер следует принимать направленным под углом 0°, 45° и 90° к оси ВЛ, при этом для угловых опор за ось ВЛ принимается направление биссектрисы внешнего угла поворота, образованного смежными участками линии.

2.5.46. Нормативную толщину стенки гололеда<sup>2</sup> плотностью 0,9 г/см<sup>3</sup> следует принимать по табл.2.5.3 в соответствии с картой районирования территории России по толщине стенки гололеда (см. рис.2.5.2) или по региональным картам районирования.

### **Таблица 2.5.3**

Нормативная толщина стенки гололеда  $b_3$  для высоты 10 м над поверхностью земли

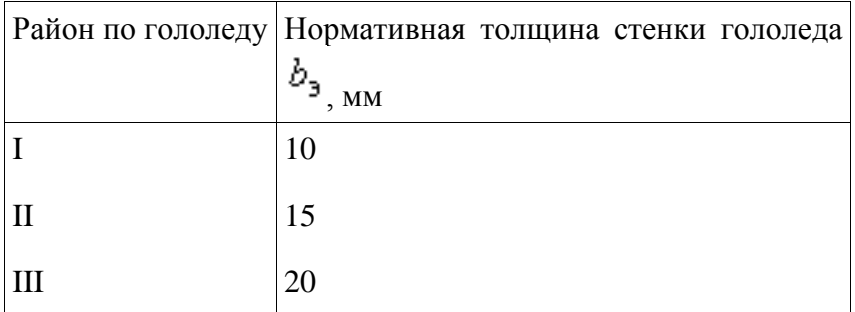

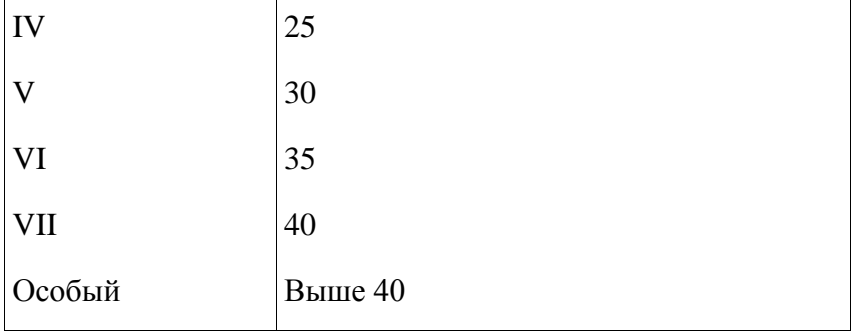

Полученные при обработке метеоданных нормативные толщины стенок гололеда рекомендуется округлять до ближайшего большего значения, приведенного в табл.2.5.3.

В особых районах по гололеду следует принимать толщину стенки гололеда, полученную при обработке метеоданных, округленную до 1 мм.

Для ВЛ 330-750 кВ нормативная толщина стенки гололеда должна приниматься не менее 15 мм.

Для ВЛ, сооружаемых в труднодоступных местностях, толщину стенки гололеда рекомендуется принимать соответствующей району на один выше, чем принято для данного региона по региональным картам районирования или на основании обработки метеоданных.

**2.5.47.** При отсутствии данных наблюдений для участков ВЛ, проходящих по плотинам и дамбам гидротехнических сооружений, вблизи прудов-охладителей, башенных градирен, брызгальных бассейнов в районах с низшей температурой выше минус 45 °С, I нормативную толщину стенки гололеда  $b_3$  следует принимать на 5 мм больше, чем для прилегающих участков ВЛ, а для районов с низшей температурой минус 45° и ниже - на 10 мм.

**2.5.49.** Толщина стенки гололеда  $(b_3, b_5)$  на проводах ВЛ определяется на высоте расположения приведенного центра тяжести всех проводов, на тросах - на высоте расположения центра тяжести тросов. Высота приведенного центра тяжести проводов и тросов определяется в соответствии с 2.5.44.

Толщина стенки гололеда на проводах (тросах) при высоте расположения приведенного их

<span id="page-34-0"></span>центра тяжести более 25 м определяется умножением ее значения на коэффициенты  $K_i$  и  $K_d$ принимаемые по табл.2.5.4. При этом исходную толщину стенки гололеда (для высоты 10 м и диаметра 10 мм) следует принимать без увеличения, предусмотренного 2.5.47. Полученные значения толщины стенки гололеда округляются до 1 мм.

### **Таблица 2.5.4**

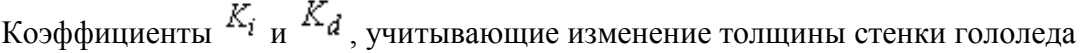

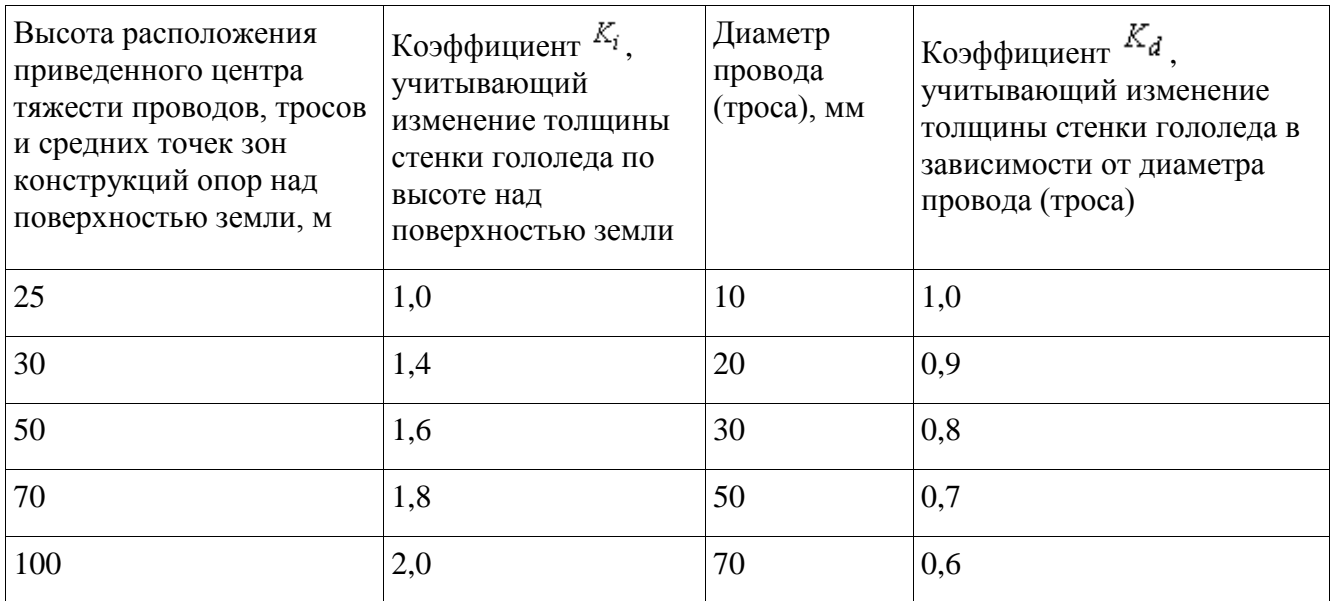

Примечание. Для промежуточных высот и диаметров значения коэффициентов  $K_i$   $\overline{K_d}$ определяются линейной интерполяцией.

При высоте расположения приведенного центра тяжести проводов или тросов до 25 м поправки на толщину стенки гололеда на проводах и тросах в зависимости от высоты и диаметра проводов и тросов не вводятся.

**2.5.83.** Провода и тросы должны рассчитываться на расчетные нагрузки нормального, аварийного и монтажного режимов ВЛ для сочетаний условий, указанных в 2.5.71-2.5.74.

При этом напряжения в проводах (тросах) не должны превышать допустимых значений, приведенных в табл. 2.5.7.

### <span id="page-35-0"></span>**Таблица 2.5.7**

Допустимое механическое напряжение в проводах и тросах ВЛ напряжением выше 1 кВ

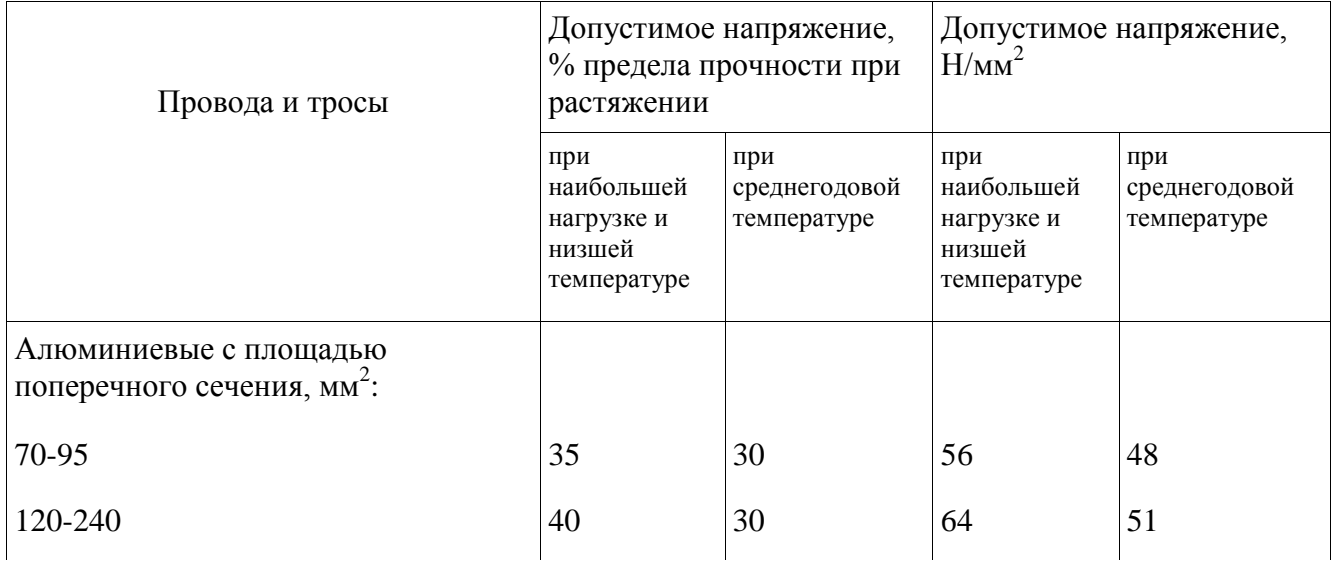

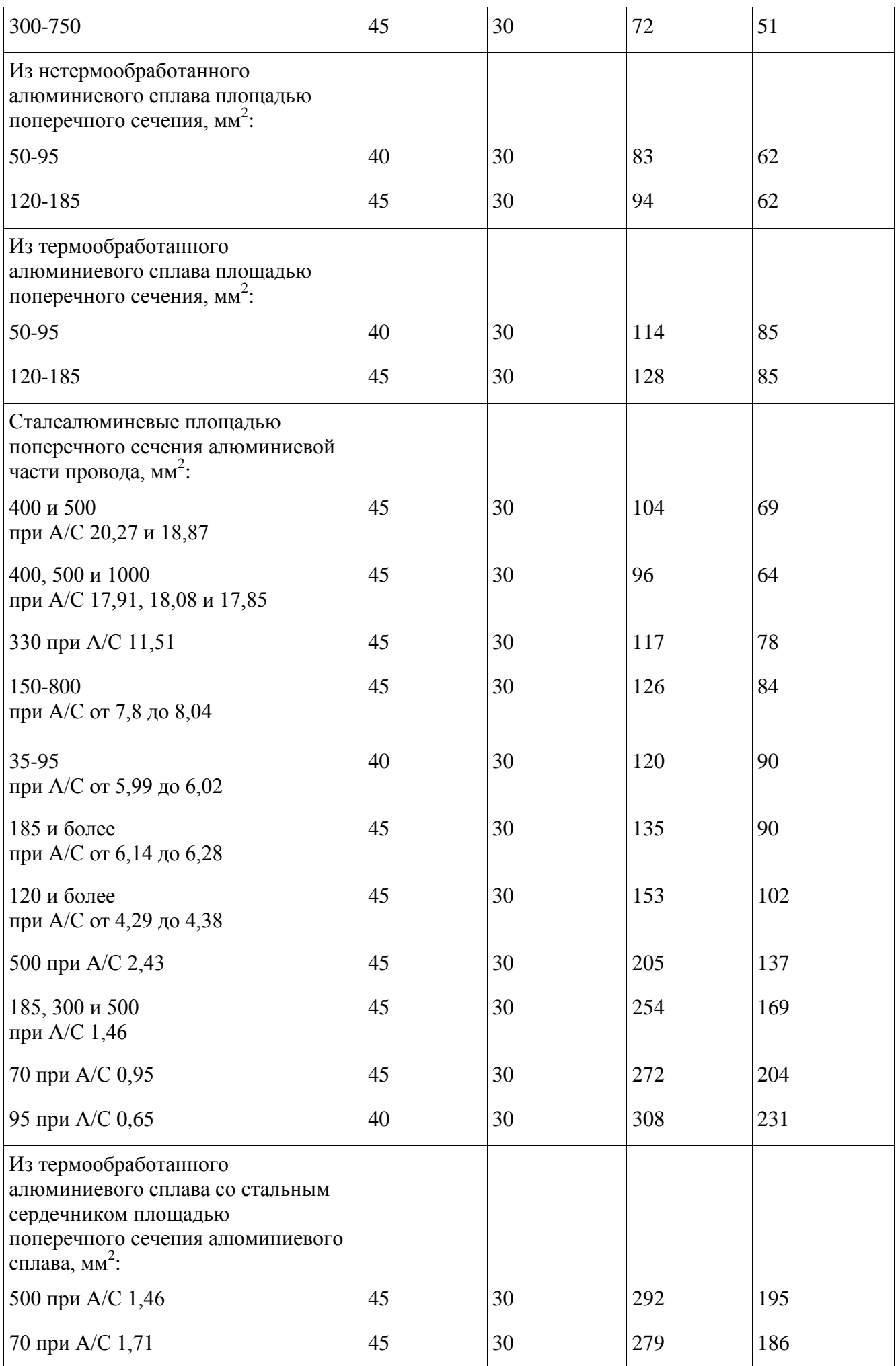

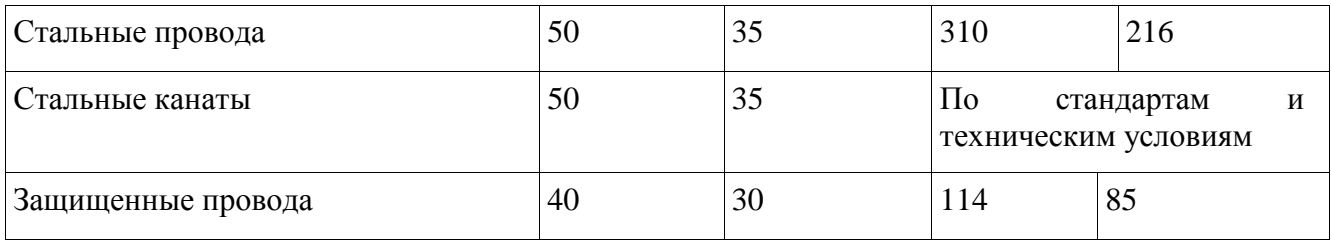

Указанные в табл.2.5.7 напряжения следует относить к той точке провода на длине пролета, в которой напряжение наибольшее. Допускается указанные напряжения принимать для низшей точки провода при условии превышения напряжения в точках подвеса не более 5%.

### <span id="page-37-0"></span>**Таблица 2.5.16**

Наименьшие расстояния между тросом и проводом в середине пролета

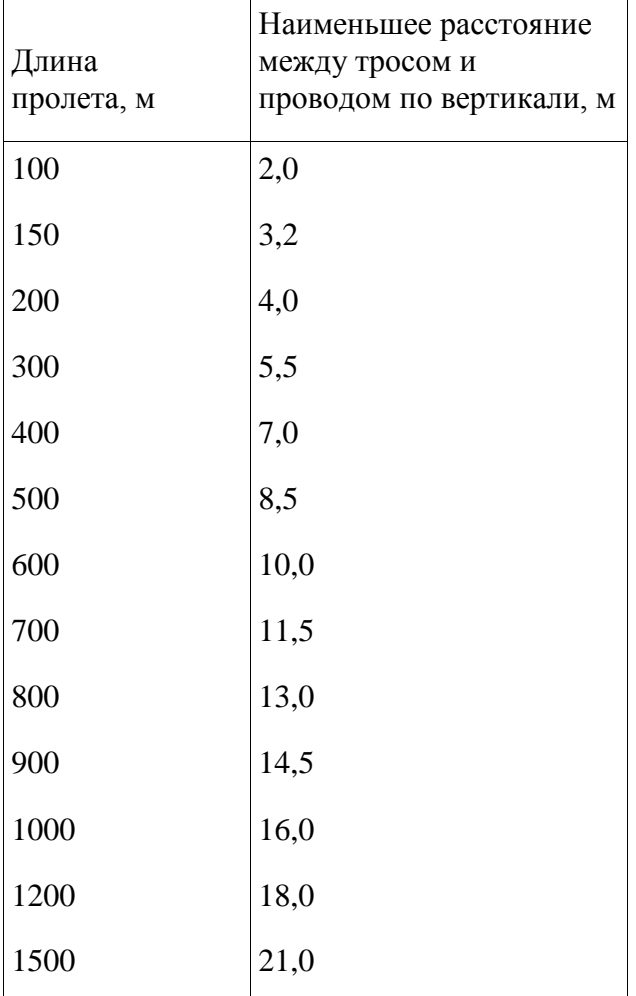